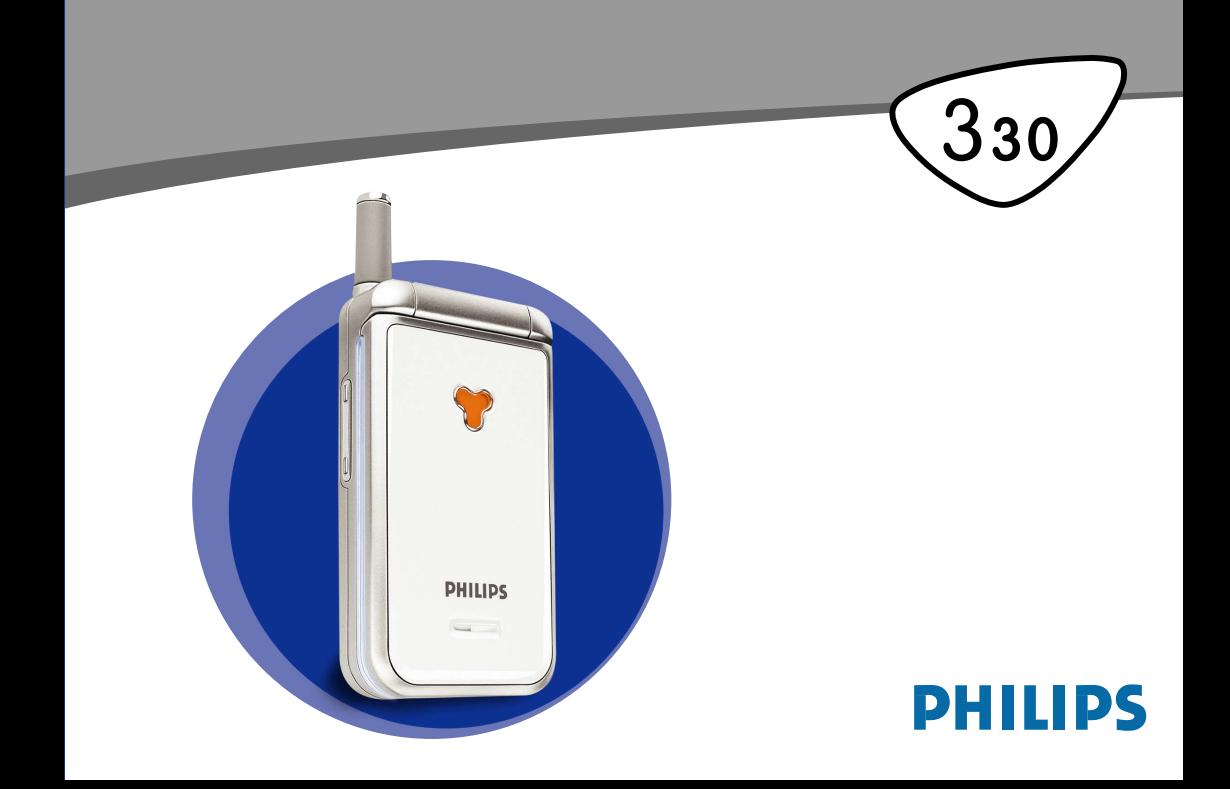

# <span id="page-1-0"></span>**Telefonunuzu keşfedin**

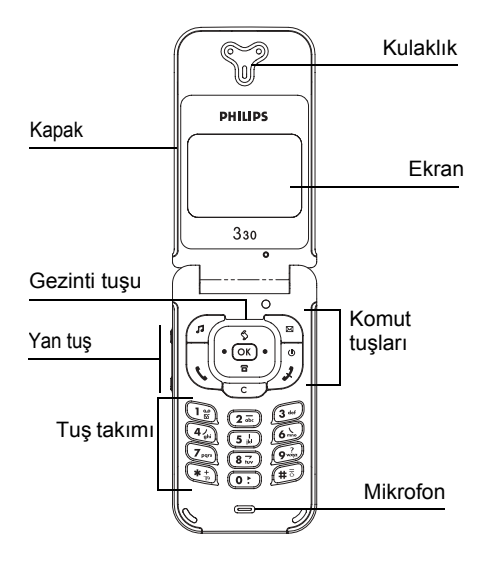

# <span id="page-1-1"></span>Komut tuşları

- <u>Melodiler</u> listesine doğrudan erişim<br>∖≌ SMS oku menüsüne doğrudan eriş
	- SMS oku menüsüne doğrudan erişim
- ( Çağrı tuşu<br>(<u>ok</u> CK tuşu<br>( Cağrı listesi Çağrı
	- OK tuşu
	- Kapatma ve Açık/Kapalı tuşu
- G Cağrı listesi'ne doğrudan erişim<br>C Silme tusu
	- Silme tuşu
- $\overline{\bullet}$  Rehber'e doğrudan erişim
	- Yan Tuş, konuşma sırasında ses düzeyi
- 88 denetimi için kullanılır. Gelen çağrılarda
- kısa şekilde basış sessiz modunu etkinleştirir.

Menülere göz atarken gezinti tuşunda  $\boxed{\$}$  (yukarı) veya <u>lacığağı</u>) tuşlarına basmak, <del>veya</del> <sup>okor</sup> tuşuna basmakla aynıdır.

**Philips sürekli olarak ürünlerini geliştirme** *politikası iÁindedir ve bu nedenle bu kullanma kılavuzundaki bilgiler ve ˆzellikler ˆnceden bildirilmeksizin değiştirilebilir. Philips bu kullanma kılavuzundaki t¸m bilgilerin doğru olmasını sağlamaya Áalışır, ancak bu kılavuz ile aÁıklanan ¸r¸n arasındaki tutarsızlıklardan, hatalardan ve eksikliklerden sorumlu değildir.*

# İçindekiler

<span id="page-2-0"></span>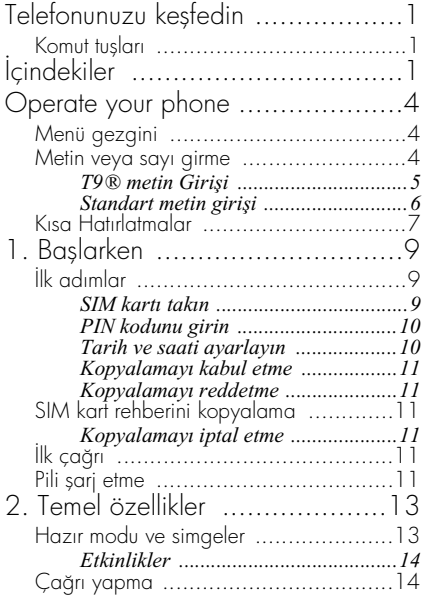

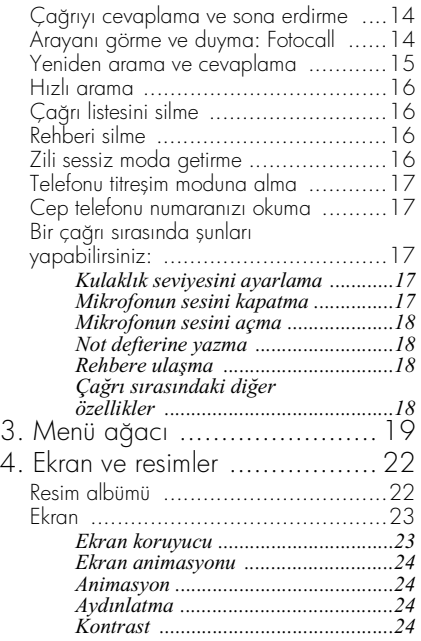

İçindekiler <sup>1</sup>

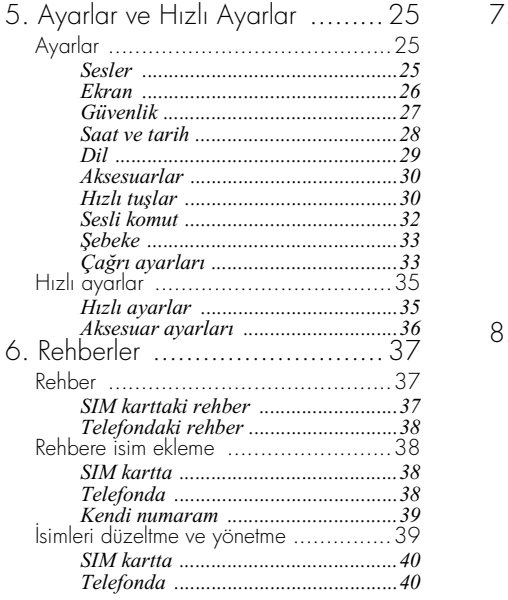

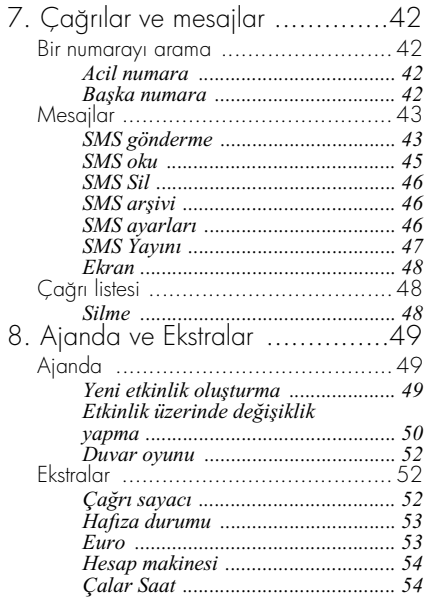

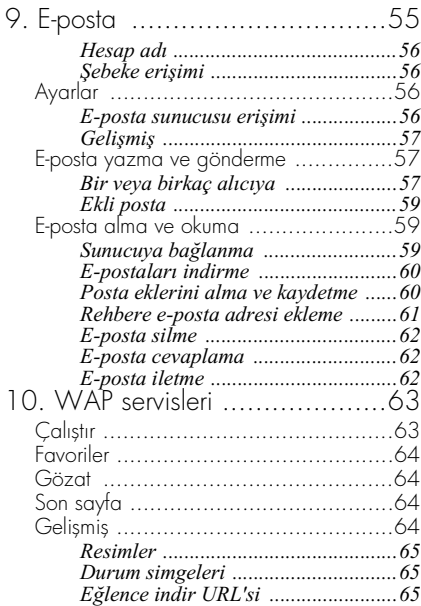

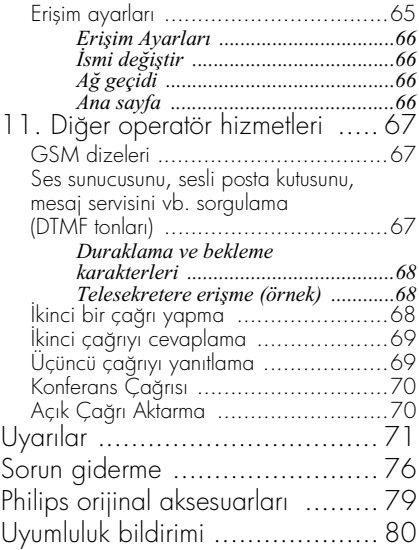

# <span id="page-5-0"></span>Operate your phone

# <span id="page-5-1"></span>Menü gezgini

Menü gezgini, her göstergenin telefonunuzu çalıştırmanız için kullanılan bir özelliği veya seçeneği gösterdiği, ekranda görüntülenen dairesel bir gösterge döngüsüdür.

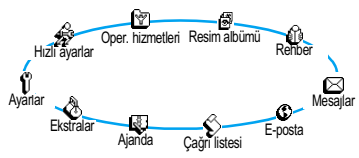

*Göstergelerin tümü birden ekrana sığamaz; ekranda gözükmeyenler sola veya sağa basarak görülebilir.*

Cep telefonunuzu açtığınızda çıkan ilk işlev, "ana" menü olarak adlandırılmaktadır. Buna, hazır modundayken <sup>OK</sup> tuşuna basarak erişebilirsiniz ve yanda gösterilen alt menüleri içerir. Ekranın sol üst köşesinde küçük bir gösterge, menü içinde bulunduğunuz yeri gösterir. Bir menüye veya seçeneğe erişmek için sol (saat yönünün tersine doğru) veya sağ (saat yönünde) tuşuna ve istediğiniz menü veya seçenek seçili hale geldiğinde <sup>OK</sup> tuşuna basın. Bu durumda başka bir alt menü veya liste belirir.

*Sola veya sağa bastığınızda iki seçenek arasında geçiş yapılır. Aktif/Pasif, Açık/Kapalı, bir değeri Arttırma/Azaltma vb.*

İstediğiniz menüyü veya seçeneği bulana kadar yukarıdaki işlemi tekrarlayın ve menülere veya listelere bakın. Bir listede gezinirken, ekranın sağ tarafındaki kaydırma çubuğu listede bulunduğunuz yeri gösterir. Telefonunuzun tüm fonksiyonlarını menü tuşu ile seçebilir veya bu kullanma kılavuzunun ilgili bölümlerinde açıklandığı gibi ayarlayabilirsiniz.

# <span id="page-5-3"></span><span id="page-5-2"></span>Metin veya sayı girme

Metin, ekranda iki farklı yöntem kullanılarak girilebilir: T9® Metin Girişi veya standart metin girişi kullanılarak. Bunlara ek olarak sayılar ve noktalama işaretleri için iki mod daha vardır. Ekranda beliren göstergeler aktif olan metin modunu gösterir. Bir moddan diğerine  $\left( \frac{1}{k} \right)$  tuşuna basarak, küçük harften büyük harfe  $\mathbf{t}$ <sup> $\bar{\mathbf{t}}$ </sup> tuşuna basarak geçiş yapabilirsiniz.

# <span id="page-6-0"></span>*T9 metin Girişi Girişi*

#### Bu nedir?

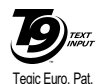

App. 0842463

T9® Metin Girişi, SMS ve e-posta için kapsamlı bir sözcük içeren akıllı bir düzeltme modudur. Kolayca metin girmenize olanak verir. Bir sözcüğü yazmak için gereken her harfe karşılık gelen tuşa yalnızca bir kez basılır: tuş

vuruşları ile yapılan giriş takip edilir ve T9® tarafından önerilen sözcük, ekranın altında görüntülenir. Kullanılan tuşlara göre, birkaç sözcük bulunmuşsa, listevi taramak için  $\overline{(} \bullet \overline{\cdot} )$  tuşuna basın ve T9® metin girişi tarafından önerilen sözcüklerden istediğinizi seçin (aşağıdaki örneğe bakın).

# Nasıl kullanılır?

Her bir tuşun temsil ettiği harfler ve simgeler aşağıda verilmiştir:<br> $\overline{(2\overline{4})}$  -  $\overline{(9\overline{4})}$ 

Harf girme.

 Olası sözcüklerin listesini taramak için kısa bir şekilde basın, geriye doğru taramak için uzun bir şekilde basın.

پا veya

Girişi onaylama.

- Bir girisi silmek için kısa bir sekilde basın, tüm metni silmek için uzun bir şekilde basın.
- $\left( \frac{1}{2} \right)$  Değiştirme.
- $\left(\begin{matrix} \ast_{\overline{p}} \\ \ast_{\overline{p}} \end{matrix}\right)$  Yazma modunu seçme.

### *Örnek: "home" sözcüğünü girme:*

- 1.  $\left( \begin{matrix} 4 \end{matrix} \right)$   $\left( \begin{matrix} 6 \end{matrix} \right)$   $\left( \begin{matrix} 6 \end{matrix} \right)$   $\left( \begin{matrix} 3 \end{matrix} \right)$  tuşlarına basın. Ekranda listenin ilk sözcüğü görüntülenir: Good.
- 2. <sup>0</sup>: a basarak sözcükleri tarayın ve Home sözcüğünü seçin
- 3. **Tub** tuşuna basarak Home sözcüğünü onaylayın.

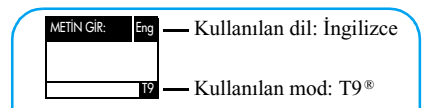

Standart moddan, sayısal moda veya noktalama moduna geçiş yapmak için  $\mathbb{F}_p$ tuşuna basın

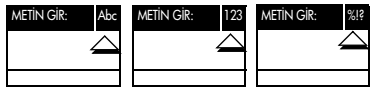

Bir metin modundayken, küçük harften büyük harfe geçmek için  $\left( \frac{1}{2} \right)$  tuşuna basın:

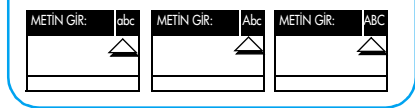

# <span id="page-7-0"></span>*Standart metin girişi metin*

Telefonunuzun T9® Metin Girişi telefonunuzda standart olarak bulunmasına (sadece İngilizce) rağmen, standart metin girişine erişmek isterseniz,  $(\widehat{\bullet}_{\widehat{x}})$  tuşunu kullanarak "Abc" standart metin girişini seçin. Bu yöntemde, istenen karaktere ulaşmak için

birden fazla tuşa basılır: "h" harfi (e) tusundaki ikinci harftir ve "h" harfini girmek için  $\mathbb{Q}$  tusuna iki kez basmanız gerekir. Bu yöntemi kullandığınızda, bir tuşa harfin sırası kadar basarsınız.

*Standart modda, bastığınız tuşla çıkabilen tüm karakterlerin listesi ekranın altında belirir, böylece o tuşla ilgili karakterleri görebilirsiniz.*

Dolayısıyla, standart giriş modunda "Home"  $s$ özcüğünü girmek için  $\widetilde{A}_{\mathbb{Z}}$ ,  $\widetilde{A}_{\mathbb{Z}}$  (GHI)  $\widetilde{B}_{\mathbb{Z}}$ ,  $\widetilde{B}_{\mathbb{Z}}$ ,  $\widetilde{\bullet}$  (MNO),  $\widetilde{\bullet}$  (MNO),  $\widetilde{\bullet}$  (DEF) harflerini girmeniz gerekir. Düzenleme işinin bittiğini onaylamak için <sup>ok</sup> tuşuna basın.

Harfler, sayılar ve simgeler her bir tuş üzerinde şu şekilde bulunur:

#### **Tuş Alfasayısal**

- $\left(\begin{matrix} \overline{\mathbf{u}} & \mathbf{v} \\ \mathbf{w} & \mathbf{v} \end{matrix}\right)$ boşluk 1 @  $\mu$  = < > ( ) & £ \$ \;
- a b c 2 à ä å æ ç
- d e f 3 é è ∆ Φ
- $\widehat{A_{gkl}}$  g h i 4  $\Gamma$  ì
- $\overline{(5\omega)}$  j k 15 Λ
- $\widehat{\mathfrak{g}_{\mathfrak{m}}}$  m n o 6 ñ ò ö
- p q r s 7 β Π Θ Σ

#### **Tuş Alfasayısal**

- $\sqrt{82}$  tuv 8 ü ù
- $\widehat{\mathbb{Q}}$  w x y z 9 ø  $\Omega \Xi \Psi$
- 0:  $0, /:; "': 1?$  ; \* + %
- Farklı Metin Giris modları arasında geçis yapar.
- $\left( \frac{1}{2} \right)$  Küçük harften büyük harfe (veya tersi) geçis sağlar.
- Bir karakteri silmek için kısa bir şekilde basın, tüm metni silmek için uzun bir şekilde basın.

# <span id="page-8-0"></span>Kısa Hatırlatmalar

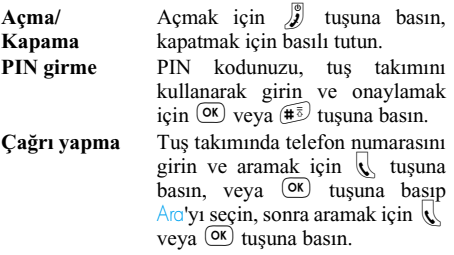

**Çağrıyı cevaplama Çağrıyı sona erdirme** Rehber**'e çabuk erişme** Çağrı listesi**'ne çabuk erişme** SMS gönder **menüsüne hızlı erişme** Melodiler **listesine hızlı erişme** Sessiz **modunu Akti/Pasif yapma Önceki menüye dönme dönme**

Telefonunuz çaldığında telefonu  $ac<sub>1</sub>$  veya  $\mathcal{R}$  tuşuna basın. Telefonu kapatın veya  $\int_{\mathbf{S}}^{\mathbf{S}}$ tuşuna basın. Hazır modunda  $\boxed{\bullet}$  tuşuna basın. Hazır modunda  $\boxed{6}$  veya  $\boxed{6}$ tuşuna basın. **SMS okuma** Hazır modunda **s** tuşuna basın. Hazır modunda  $\boxed{\mathbb{B}}$  tuşunu basılı tutun. Hazır modunda  $\mathscr{T}$  tusuna basın.

> Hazır modunda  $\mathscr{F}$  tuşunu basılı tutun.

 $\sigma$ tusuna basın.

**Hazır moduna**  $\sum$  veya  $\int$  tuşunu basılı tutun.

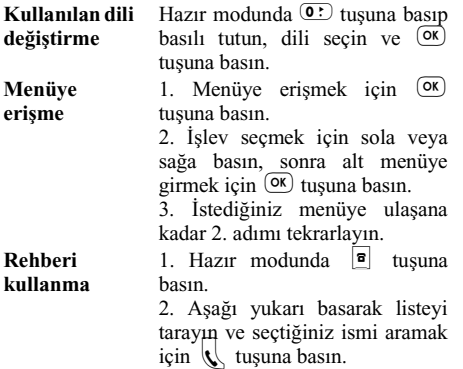

# 1 • Başlarken

<span id="page-10-0"></span>*Kullanmadan önce ["Uyarılar"](#page-72-1) bölümündeki güvenlik maddelerini okuyun.*

### <span id="page-10-3"></span><span id="page-10-1"></span>İlk adımlar

Telefonunuzu kullanmak için GSM operatörünüzün veya satıcınızın sağladığı geçerli bir SIM kartı takmalısınız. SIM kart, abonelik bilgilerinizi, cep telefonu numaranızı ve telefon numaralarını ve mesajları kaydedebildiğiniz bir belleği içerir (bkz. ["Rehberler" sayfa 37](#page-38-3)).

# <span id="page-10-2"></span>*SIM kartı takın*

**1.** Pil klipsine basarak pil kapağını aşağı doğru kaydırın.

*Pili çıkarmadan önce telefonun kapalı olmasına dikkat edin.*

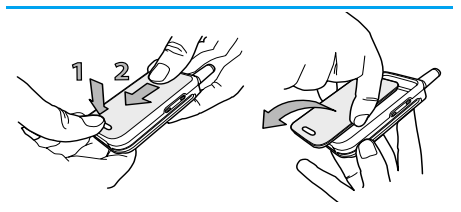

**2.** Art arda iç klipslere bastıktan sonra sol tarafından çekerek pili çıkarın.

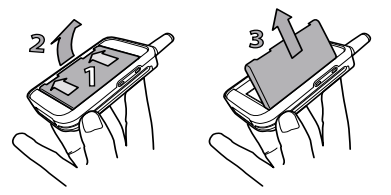

**3.** SIM kartı paketinden çıkarıp yuvasına takın. (kartın çentikli köşesinin doğru köşede olmasına dikkat edin). Daha sonra metal tutma klipsini durana ve SIM kartı sabitleyene dek it.

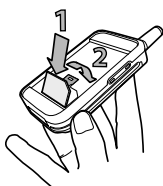

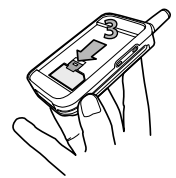

Başlarken 9

**4.** Pili aşağıda gösterildiği gibi yuvasına yerleştirin: önce sağ tarafını telefonun sağına gelecek biçimde yerleştirin ve sonra yerine oturana kadar itin.

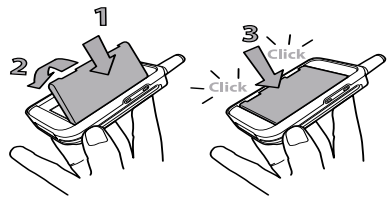

**5.** Pil kapağını, metal bağlantılar alt tarafta olacak şekilde sonuna kadar yuvasına itin.

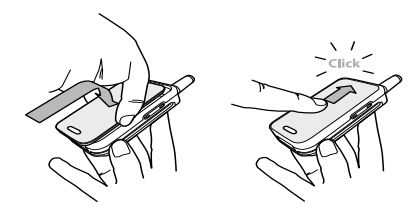

# <span id="page-11-2"></span><span id="page-11-0"></span>*PIN kodunu girin*

- Telefonu açmak için  $\int$ uşuna basın ve basılı tutun.
- **2.** Telefonu açarken, telefonunuzu izinsiz kullanılmaya karşı korumak için SIM kartın 4 - 8 basamaklı gizli kodu olan PIN kodunu girmeniz istenebilir. Bu önceden belirlenip, operatörünüz veya satıcınız tarafından size bildirilir. PIN kodunu özelleştirmek için bkz. ["Kodları değiştir" sayfa 28.](#page-29-1)

*PIN kodunu 3 kez hatalı girerseniz SIM kart bloke edilir. Blokeyi kaldırmak için operatörünüzden PUK kodunu istemeniz gerekir.*

**3.** PIN kodunuzu girin. Hata yaparsanız tuşuna basın. Sonra,  $\overline{X}$  veya  $\overline{H}$  tuşuna basarak onaylayın.

# <span id="page-11-1"></span>*Tarih ve saati ayarlayın*

İlk açışta tarihi girmeniz istendiğinde, tarihi ayarlamak için uygun sayı tuşlarına basın (girdiğiniz bir numarayı silmek için  $\sigma$  tuşuna basın), sonra onaylamak için X tuşuna basın. Saat ayarını aynı şekilde yapın.

*Bütün saat ve tarih seçenekleri için bkz. [sayfa 28](#page-29-2).*

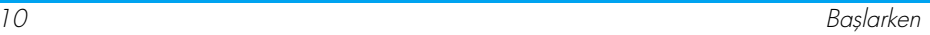

# <span id="page-12-2"></span>SIM kart rehberini kopyalama

*Telefonu ilk kez açtığınızda SIM kart rehberini kopyalamazsanız, bunu sonradan rehber menüsünden yapabilirsiniz (bkz. [sayfa 37](#page-38-4)).*

Önceden bir cep telefonunuz varsa ve aynı SIM kartı kullanıyorsanız, bu kart, rehberinizin tümünü veya bir kısmını içerebilir. Cep telefonu bunu algılar ve bir mesajla size SIM kart rehberinizi yerleşik rehbere kopyalamak isteyip istemediğinizi sorar (aşağıya bakın). İptal etmek için  $\subseteq$ tuşuna, kabul etmek için OK tuşuna basın.

# <span id="page-12-0"></span>*Kopyalamayı kabul etme*

SIM kart rehberinin telefonunuza kopyalanmasını kabul etmek için <sup>OK</sup> tuşuna basın. Kopyalama yapıldıktan sonra, telefonunuzda bulunan rehberi otomatik olarak standart rehberiniz olarak ayarlanır. Tekrar SIM kart rehberine dönmek için Rehber *>* SIM kartta'yı seçin.

# <span id="page-12-1"></span>*Kopyalamayı reddetme*

SIM kart içeriğinin açılışta yüklenmesini reddetmek için  $\overline{\mathcal{L}}$  tuşuna basarsanız, kopya başlatılamaz ve rehberler değişmeden kalır. SIM kart rehberi kartınızdaki rehberdir ve rehberler arasında geçiş yapmak için Rehber *>* Rehber ayarları > Rehber seç > Telefonda'yı seçmelisiniz.

# <span id="page-12-3"></span>*Kopyalamayı iptal etme*

- **1.** Kopyalama yapıldıktan sonra kararınızı değiştirirseniz, SIM kart rehberinin yüklenmesini iptal etmek için  $\subseteq$  tuşuna basın.
- **2.** Kopyalama iptal edilir ve rehberler yalnızca işlemin iptal edilmesinden önce yüklenen kayıtları içerir.
- **3.** SIM kart rehberi kartınızdaki rehberdir ve rehberler arasında geçiş yapmak için Rehber *>* Rehber ayarları > Rehber seç > Telefonda'yı seçmelisiniz.

#### <span id="page-12-4"></span>İlk çağrı

- 1. Telefon numarasını girin (hata yaparsanız tuşuna basın) ve  $\mathbf{t}$  tuşuna basın.
- **2.** Bağlandıktan sonra, telefonunuz sinyal verir. Cağrıyı sona erdirmek için  $\mathcal{L}$  tusuna basın.

# <span id="page-12-5"></span>Pili şarj etme

Telefonunuz şarj edilebilir bir pil ile çalışır. Yeni pil kısmen şarj edilmiştir ve pil zayıfladığında bir uyarı sesi sizi uyaracaktır.

*Telefon açıkken pili çıkartmamanızı öneririz: tüm kişisel ayarlarınızı kaybedebilirsiniz (bkz. pil güvenliği hakkındaki bilgiler, [sayfa 73\)](#page-74-0).*

**1.** Pil ve kapak telefona takıldıktan sonra, şarj cihazını (kutu içinde telefonla birlikte gelir) aşağıda gösterildiği şekilde, telefonun altında sağ taraftaki yuvaya takın.

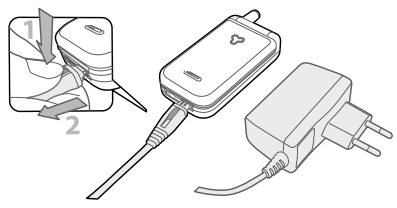

- **2.** Şarj cihazını kolay erişebileceğiniz bir AC elektrik prizine takın. **ID** göstergesi, şarj durumunu gösterir:
- Şarj sırasında, 4 şarj göstergesi değişir; her çubuk, yaklaşık % 25'lik doluluğu temsil eder ve cep telefonunuzun tamamen dolması 2 saat 15 dakika kadar sürer.
- **4 çubuğun hepsi hareketsiz hale geldiğinde pil tam olarak şarj olmuştur ve şarj cihazını prizden çıkarabilirsiniz**.
- Pil şarj olduğunda, bağlantının üstündeki ayırma düğmesine basarak bağlantıyı çıkarın.
- Şebekeye ve kullanma koşullarına bağlı olarak görüşme süresi 2 - 4 saat, bekleme süresi ise 10 - 16 gün arasında değişir.

*Pil tam olarak şarj edildikten sonra şarj cihazını cep telefonunuza bağlı bırakmak, telefonunuza bir zarar vermez. Şarj cihazını kapamanın tek yolu prizden çekmek olduğundan, kolay erişilebilir bir AC elektrik prizi kullanın. Şarj cihazını bir IT güç kaynağına takabilirsiniz (yalnızca Belçika'da).*

**3.** Telefonunuzu birkaç gün kullanmayı düşünmüyorsanız, pili çıkartmanızı öneririz.

*ªarj olurken telefonu kullanabilirsiniz. Pil tamamen boşalmışsa, pil göstergesi ancak 2 veya 3 dakika şarjdan sonra belirir.*

# <span id="page-14-0"></span>2 • Temel özellikler

### <span id="page-14-1"></span>Hazır modu ve simgeler

Telefonunuzu açtıktan ve PIN kodunu girdikten sonra (bkz. [sayfa 10\)](#page-11-2) telefonunuz, kullanılmaya hazır olduğu anlamına gelen hazır modu görüntüler. Hazır modunda birkaç gösterge aynı anda görüntülenebilir.

 *göstergesi görüntülenmezse şebeke kullanılamaz. Kapsama alanı dışında bulunuyor olabilirsiniz; başka bir yere geçin. Telefon iki dakika bekledikten sonra otomatik olarak hazır moduna döner.*

 **Sessiz** - Arandığında telefonunuz çalmayacaktır. **Titreşim** -

Arandığında telefonunuz

titreyecektir.<br> **@** Calar saat aktif.

- **1 Yeni Mesaj geldi** Yeni mesajınız var.
- **Sesli posta** Yeni sesli mesajınız var.

**Fil** - Çubuklar pilin<br>doluluk düzevini düzevini gösterir (4 çubuk = dolu, 1 cubuk  $=$ düşük).

- **SMS dolu** Mesaj **Ana bölge** Şebeke belleği dolmuş. Yeni mesajları almak için eskilerini silin.
- **Numaraya Koşulsuz Yönlendirme** - Size gelen tüm sesli aramaları telesekreterden başka bir numaraya yönlendirilir.
- **Sesli mesaj kutusuna Koşulsuz Yönlendirme** - Size gelen tüm çağrılar telesekretere yönlendirilir.
- operatörünüz tarafından belirlenen bir bölge. Aboneliğe bağlı; ayrıntılar için servis sağlayıcınıza başvurun.
- **KRII** Sebeke Erisimi Telefonunuz bir GSM sebekesine bağlı
	- **Sinyal gücü**: ne kadar çok çubuk görüntüleniyorsa, alış o kadar iyidir.
- 

**12 Dolaşımda** -<br>Telefonunuz kendi Telefonunuz kendi şebekenizden başka bir şebekeye kayıtlı durumdaysa (özellikle yurt dışındayken) görüntülenir.

# <span id="page-15-0"></span>*Etkinlikler*

Bazı etkinlikler hazır modundaki ekranı değiştirebilir (cevapsız çağrı, yeni mesaj, ajandadan gelen hatırlatma). Bu durumda, ilgili menüye erişmek için  $\overline{X}$  tuşuna basın veya hazır duruma geri dönmek için  $\Box$  tuşuna basın.

# <span id="page-15-1"></span>Çağrı yapma

**1.** Hazır modunda, tuş takımını kullanarak telefon numarasını girin. Hatalı bir girişi düzeltmek icin  $\subseteq$  tusuna basın.

*Uluslararası çağrılarda, normal uluslararası kod yerine "+" tuşunu da girebilirsiniz. Bunun için ülke kodunu çevirmeden önce* \* *tuşuna basıp basılı tutun.*

2. Numarayı aramak için **tek** tuşuna, kapatmak icin  $\int$  tusuna basın.

*Başka çağrı yapma yöntemlerini öğrenmek için bkz. ["Bir numarayı arama" sayfa 42](#page-43-4)*

# <span id="page-15-2"></span>Çağrıyı cevaplama ve sona erdirme

**1.** Bir çağrı gelirken telefon çalabilir ve/veya titreyebilir. Hattı almak için telefonu açın veya zaten açıksa  $\mathbf{\downarrow}$  tuşuna basın.

**2.** Çağrıyı reddetmek için  $\int_{a}^{b}$  tuşuna basın. ["Yönlendirme"](#page-34-2) işlevini aktif hale getirdiyseniz (bkz. [sayfa 33\)](#page-34-2), çağrı bir numaraya veya sesli mesaja yönlendirilir.

*Zil sesi kapatılmışsa, telefonunuz çalmaz (bkz. [sayfa 16\)](#page-17-3).* 

Tek Tuşla Yanıt *özelliğini seçtiyseniz (bkz. [sayfa 35](#page-36-2)), çağrıyı herhangi bir tuşa ( hariç) basarak cevaplayabilirsiniz.*

**3.** Kapatmak için  $\int$  tuşuna basın veya telefonu kapatın.

*Kapak gelen çağrılar için aktif olsun veya olmasın (bkz. [sayfa 33\)](#page-34-3), telefonun kapatılması her zaman süren bir konuşmayı sona erdirir. Uyarı sesi konuşmanın bittiğini gösterir.*

### <span id="page-15-3"></span>Arayanı görme ve duyma: Fotocall

*Bu özellik, SIM kart rehberini değil, yalnızca cep telefonunuzun rehberi seçildiğinde kullanılabilir.*

Fotocall özelliği şunları yapmanıza olanak verir:

- varolan 10 grubu özel bir adla ("Arkadaşlar", "Ofis", "Eğlence" vb.), Resim albümünden belirli bir resim ve Ziller listesinden bir melodi ile kişiselleştirme

- rehberinizdeki bir veya birkaç kişiyi bir gruba bağlama; böylece bu gruptan bir kişi sizi aradığında, ait olduğu grubun resmi ile birlikte ekranda ismi görünür. Bu grup için tanımlanan melodi de çalınır.
- **1.** Başlatma işlemi sırasında yapılmadıysa (bkz. ["İlk adımlar" sayfa 9\)](#page-10-3), SIM kart rehberinizin içeriğini telefonunuza kopyalayın: <sup>OK</sup> tuşuna basıp Rehber > Rehber ayarları > Tümünü telefona kopyala'yı seçin ve <sup>OK)</sup> tuşuna basın. Kopyanın tamamlanmasını bekleyin.
- **2.** Rehber menüsüne geri dönün, Grup ayarları'nı seçin, <sup>OK</sup> tuşuna basın ve istediğiniz grubu seçin.
- **3.** Tanımlanacak grubun ("Arkadaşlar", "Çocuklar" vb.) ismini değiştirin ve bu grupla ilişkilendirilecek Melodiyi ve Resmi seçin.
- **4.** Hazır moduna geri dönmek için  $\subseteq$  tuşuna uzunca basın, sonra, tuşuna basıp Rehberinizin içeriğini görüntüleyin. Bu grupla ilişkilendirilecek bir kişi seçip <sup>OK</sup> tuşuna basın. Sonra, Grup seç'i seçin ve istediğiniz grubu seçin.

Bu kişi sizi aradığında, bu grubun Melodisi çalacak ve Resmi görüntülenecektir.

*1'den 3'e kadar olan gruplara önceden belirlenmiş renkler atanır ve bu gruplardan bir kişi sizi aradığında bu renk yanar: ilk grup için kırmızı, ikinci grup için yeşil, üçüncü için oranj. Diğer gruplar için renkler sırayla yanıp söner.*

#### <span id="page-16-0"></span>Yeniden arama ve cevaplama

Telefon, (aranan, cevapsız, veya cevaplanmış) son 30 numarayı Çağrı listesinde saklar. Bu numaralardan birini yeniden arayabilir veya cevaplayabilir ve doğrudan arayabilirsiniz. İlk olarak en yeni numara görüntülenir.

- **1.** Hazır modunda, cevaplanan veya aranan numaraların tarih sırasına göre listesini görüntüleyen Çağrı listesine erişmek için  $\boxed{6}$ tuşuna basın. Çağrı listesindeki bir numara aynı zamanda rehberinizde de varsa, ilgili isim görüntülenir.
- **2.** Yeniden aranacak veya cevaplanacak numarayı seçmek için aşağı veya yukarı gidin. Seçilen numarayı aramak için  $\mathbb{R}$  tuşuna, kapatmak için  $\int$ uşuna basın.

#### <span id="page-17-0"></span>Hızlı arama

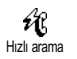

Rehber menüsünü açıp liste içinde dolaşmak yerine, ilgili ismi bir hızlı tuşa atayabilir ve böylece, seçilen

tuşa uzun süre basarak o kişiyi doğrudan arayabilirsiniz (örneğin  $\overline{2x}$  tuşuna uzun basarak evinizi tusuna uzun basarak ofisinizi arayabilirsiniz).

*Yalnızca 'den 'a kadar olan tuşları programlayabilirsiniz, çünkü (dil seçimi) ve (sesli posta) önceden tanımlanmıştır ve değiştirilemez.*

- 1. Flash arama için hızlı tuş ayarlamak için  $\circ$ tuşuna basıp ana menüye girin, sonra Ayarlar > Hızlı tuşlar'ı seçip <sup>OK</sup> tuşuna basın.
- 2.  $(2\pi)^d$ den  $(2\pi)^d$ a kadar olan tuşlardan "boş" olan birini seçip <sup>OK</sup> tuşuna basın.
- 3. Sonra, Flash Arama'yı seçin, <sup>OK</sup> tuşuna basın ve görüntülenen Rehberden bir isim seçin. Seçiminizi onaylamak için <sup>OK</sup> tuşuna basın.
- **4.** Hazır modunda, ilgili girişi aramak için programlanmış olan tuşa basıp basılı tutun: bağlantı kurulur. Kapatmak için  $\int$  tuşuna basın.

*Komutlar için de hızlı tuşlar ayarlayabilirsiniz (bkz. ["Hızlı tuşlar" sayfa 30\)](#page-31-2). Hızlı tuşlar her zaman değiştirilebilir veya silinebilir.*

# <span id="page-17-5"></span><span id="page-17-1"></span>Çağrı listesini silme

Çağrı listenizi silmek için<sup>®</sup> tuşuna basıp Çağrı listesi'ni, sonra da Sil'i seçin. Çağrı listesini silmek için <sup>OK</sup> tuşuna basın.

### <span id="page-17-2"></span>Rehberi silme

Sil

Rehberinizin tüm içeriğini birden  $s$ ilmek için  $\overline{ox}$  tuşuna basın ve Rehber, Rehber ayarları, Rehberi sil'i Rehberi silme

seçin. Rehber içeriğini silmek için <sup>OK</sup> tuşuna basın.

*Bu seçenek, SIM kart rehberinize değil, yalnızca telefonunuzdaki rehberine uygulanır (bkz. ["Rehberler" sayfa 37\)](#page-38-3).*

#### <span id="page-17-4"></span><span id="page-17-3"></span>Zili sessiz moda getirme

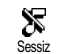

Bir çağrı gelirken telefonunuzun çalmasını istemiyorsanız, zili sessiz moda getirebilirsiniz. Bu durumda,

gelen arama olduğu zaman gelen çağrı göstergesi

yanıp sönmeye başlar, ekranda Gelen çağrı ifadesi görüntülenir ama telefon çalmaz. Zili sessiz moda getirmek için aşağıdakileri uygulayın:

- 1. OK tuşuna basın ve Ayarlar > Sesler > Zil seviyesi*'ni seçin.*
- **2.** Zil sesi Sessiz'e gelene kadar sola basın.

*Sessiz moda,* Hızlı Ayarlar **>** Sessiz *seçilerek de geçilebilir. Bu durumda, titreşim de aktif hale gelir. Daha hızlı erişim için bu işleve bir hızlı tuş atayabilirsiniz.*

<span id="page-18-0"></span>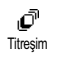

İşlevi ayarladıysanız (yukarıda anlatıldığı şekilde Sessiz Hızlı ayarı aracılığıyla sessiz moda geçtiyseniz),

gelen çağrılarda telefonunuz titrer. Aksi halde şunları yapın:

- $1.$  Hazır modunda,  $\overline{ox}$  tuşuna basın ve Ayarlar > Sesler > Titreşim'i seçin.
- **2.** Açık veya Kapalı'yı seçmek için sola veya sağa basın ve <sup>OK</sup> tuşuna basarak onaylayın.

*Titreşimin aktif hale getirilmesi, zili sessiz moda almaz. Sessiz moda geçmek ve titreşim işlevini açık tutmak istiyorsanız, yukarıda anlatıldığı şekilde* Sessiz *moduna geçin.*

# <span id="page-18-1"></span>Cep telefonu numaranızı okuma

Kendi cep telefon numaranızı okumak için hazır modundayken **a** tuşuna basın ve Kendi numaram'ı seçin, sonra <sup>OK</sup> tuşuna basın, Göster'i seçin ve <sup>OK</sup> tuşuna tekrar basın. SIM kartta bulunuyorsa telefon numaranız görüntülenir. Yoksa, Yeni'yi seçip yönergeleri izleyin.

*Kendi numaranız Rehberde kayıtlıysa, görüşme sırasında okuyabilirsiniz. Bkz. "İsim listesine başvurma" [sayfa 18.](#page-19-2)*

### <span id="page-18-2"></span>Bir çağrı sırasında şunları yapabilirsiniz:

# <span id="page-18-3"></span>*Kulaklık seviyesini Kulaklık seviyesini seviyesini ayarlama seviyesini ayarlama*

Bir çağrı sırasında ses düzeyini yükseltmek veya azaltmak için yandaki tuşu aşağı yukarı hareket ettirin.

# <span id="page-18-4"></span>*Mikrofonun sesini kapatma*

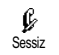

Mikrofonun sesini kapatabilirsiniz, böylece karşınızdaki sizi duyamaz.

Çağrı sırasında OK tuşuna basın, Sessiz'i seçip <sup>(ok)</sup> tuşuna basarak onaylayın.

# <span id="page-19-0"></span>*Mikrofonun sesini açma*

Çağrı sırasında mikrofonun sesini açmak için <sup>ok</sup> tuşuna basın, Sesli'yi Sesli

seçip  $\overline{ok}$  tuşuna basarak onaylayın. Mikrofon sesli durumdadır.

# <span id="page-19-1"></span>*Not defterine yazma*

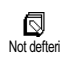

Not defteri, çağrı sırasında bir numarayı not edebileceğiniz geçici bir bellektir. Çağrı sırasında bunu

yapmak için not etmek istediğiniz numarayı girmeniz yeterlidir. Girişinizin otomatik olarak not defteri belleğine kaydedilmesi için birkaç saniye bekleyin. Görüşme sona erdiğinde, aramak, Rehber'e kaydetmek vb. için <sup>OK</sup> tuşuna basın.

# <span id="page-19-2"></span>*Rehbere ulaşma*

ଈ İsim Listesi'ni göster

Çağrı sırasında rehbere ulaşmak için:

- 1. <sup>OK</sup> tuşuna basın, İsim Listesi'ni Göster'i seçin, - ve yukarı veya aşağıya basarak girişler içinde hareket edin.
- **2.** Cağrı ekranına dönmek için  $\subseteq$  tusuna iki kere basın.

# <span id="page-19-3"></span>*Çağrı sırasındaki diğer özellikler*

- Rehbere isim ekleme (bkz. [sayfa 38](#page-39-4)),
- Rehber veya Not defteri aracılığıyla mesaj (SMS) yazma ve gönderme (bkz. [sayfa 43](#page-44-2)),
- SMS okuma (bkz. [sayfa 45](#page-46-1)),
- Çağrı listesine başvurma (bkz. [sayfa 47\)](#page-48-1),
- Ajandaya başvurma (bkz. [sayfa 49](#page-50-3)),
- Not defteri aracılığıyla bir ses sunucusuna erişme veya bir sesli posta kutusunu kontrol etme (bkz. [sayfa 67](#page-68-3)),
- Telesekreterlere veya bir cihaza DTMF tonları verme (bkz. [sayfa 67\)](#page-68-4),
- İkinci bir çağrı yapma (bkz. [sayfa 68\)](#page-69-3).

# 3 • Menü ağacı

<span id="page-20-0"></span>Menüler GSM telefonunuzun tüm işlevlerini içerir. Tüm özellik ekran göstergeleri ve kaydırılabilir listeler: bir menü veya alt menüye girmek, bir menüde sola veya sağa ya da bir listede yukarı veya aşağı gitmek için « tuşuna, bir girişi doğrulamak veya bir seçeneği onaylamak için <sup>60</sup> tuşuna basın.

[Diğer operatör hizmetleri s67](#page-68-5)\* পি  $\Leftrightarrow$  Servisler + [s67](#page-68-5) Servis numaraları s[67](#page-68-5) Ф [WAP servisleri s63](#page-64-2) [Çalıştır](#page-64-3) / [Gözat](#page-65-4) / [Favoriler](#page-65-5) / [Son sayfa](#page-65-6) / [Gelişmiş](#page-65-7) / [Erişim ayarları](#page-66-4) 6 [Resim albümü s22](#page-23-2) क़ [Rehberler s37](#page-38-3) [Mesajlar s43](#page-44-3)  $\boxtimes$ [SMS gönderme s43](#page-44-2) ♦ [Bir ekle birlikte](#page-45-0) / [Bir telefon numarası](#page-45-1) [ekleme.](#page-45-1) / [Gönder](#page-46-2) / [Kaydet](#page-46-3)

# [SMS oku s45](#page-46-1) [Alınan Mesajlar](#page-46-4) / [Kayıtlı Mesajlar](#page-47-3) / [Hepsini](#page-47-4) [sil](#page-47-4) [SMS arşivi s46](#page-47-5) [SMS ayarları s46](#page-47-6) [SMS merkezi](#page-47-7) / [İmza](#page-47-8) / [Geçerlilik süresi](#page-47-9) / [Cevap şebekesi](#page-48-2) / [İletim raporu](#page-48-3) / [SMS oto.](#page-48-4) [sakla](#page-48-4) **film** [Silme s48](#page-49-3)  $\frac{\text{SMS}}{\text{Alg}}$  /  $\frac{\text{V}}{\text{C}}$  and  $\frac{1}{2}$ [Alış](#page-48-6) / [Konular](#page-48-7) / [Bölge kodları](#page-48-8) E-posta s55  $\theta$  [Ayarlar s56](#page-57-4) [Hesap adı](#page-57-5) / [Şebeke erişimi](#page-57-6) / E-posta [sunucusu erişimi](#page-57-7) / Gelismis [Mesaj kutusunu aç s59](#page-60-3) 景 [Mesaj gönder s57](#page-58-4) [Çağrı listesi s48](#page-49-4) **&** [Ekran s48](#page-49-5) **film** [Silme s48](#page-49-3)

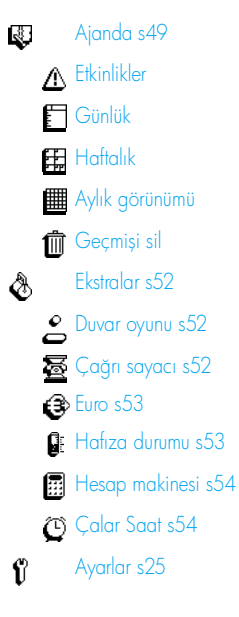

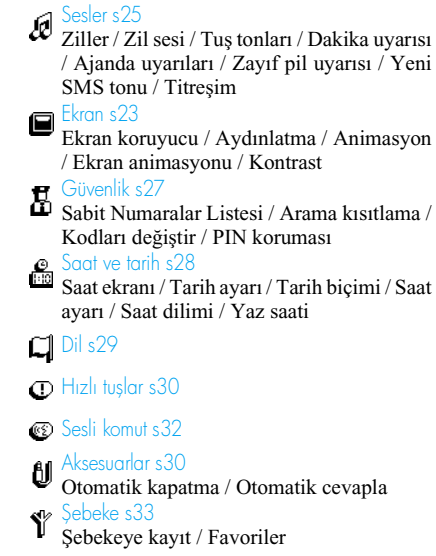

# [Çağrı ayarları s33](#page-34-7)

[Bekleyen çağrı](#page-36-3) / [Kimlik](#page-36-4) / [Aktif kapak](#page-34-3) / [Yönlendirme](#page-34-2) / [Otomatik arama](#page-35-0) / [Herhangi](#page-36-2) [bir tuşla cevaplama](#page-36-2) / [Posta kutuları](#page-35-1)

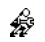

[Hızlı ayarlar s35](#page-36-5)

\* Aboneliğe bağlı

# <span id="page-23-3"></span><span id="page-23-0"></span>4 • Ekran ve resimler

Resim albümü ve Ekran menüleri, bir listeden resim seçip görüntülemenize, ayrıca, aydınlatma süresini, ekran animasyonlarını, ekran koruyucuları vb. ayarlamanıza olanak verir.

Hazır modunda, OK tuşuna basıp, bu bölümde açıklanan ilk seçenek için Resim albümü'nü seçin, ikinci seçenekler grubu içinse Ayarlar'ı sonra da Ekran'ı seçin.

# <span id="page-23-2"></span><span id="page-23-1"></span>Resim albümü

Bu menü, cep telefonunuzda kayıtlı resimleri yönetmenize ve görüntülemenize, Görmenize veya Silmenize ve isimlerini Değiştirmenize olanak verir.

Kullanılabilir alt menülerden birini girerken, telefonunuzda kayıtlı resimler bir metin listesi olarak görüntülenir. Grafik görüntüye erişmek için listeden bir resim seçip sağa basın. Sonra, bir sonraki veya bir önceki resme geçmek için  $\sqrt{8}$  (yukarı) veya  $\boxed{2}$ (aşağı) tuşlarına basın veya metin listesine dönmek için sola basın.

Bir dosyanın ismini değiştirirken, listeden o dosyayı seçip <sup>®</sup> tuşuna iki kere basın. Yeniden isim ver'i  $\vec{f}$ seçip  $\alpha$  tuşuna basın, bir isim girin ve  $\alpha$  tuşuna basın.

Aşağıdaki tabloda, dosya gönderilebilen ve alınabilen cihazlara ve bağlantı araçlarına genel bakış verilmektedir.

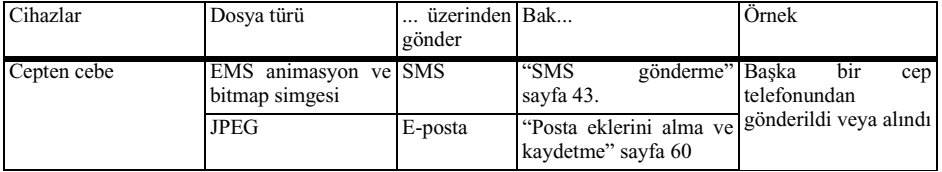

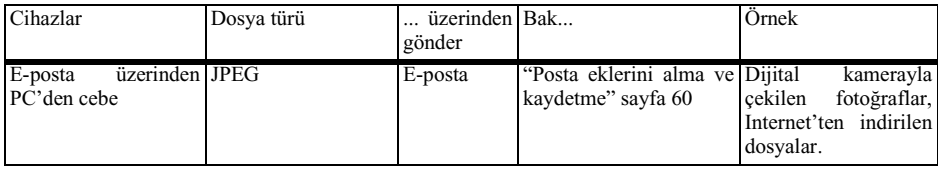

*JPEG resimlerin düzgün şekilde kaydedilebilmesi ve görüntülenebilmesi için cep telefonunuza uygun boyutta ve biçimde olması gerekir. Bu konu hakkında ayrıntılı bilgi için bkz. ["Posta eklerini](#page-61-2) [alma ve kaydetme" sayfa 60](#page-61-2).*

# <span id="page-24-2"></span><span id="page-24-0"></span>Ekran

Ayarlar menüsünün bu öğesi, ekran koruyucusunun yönetimi dahil olmak üzere, ekranla ilgili tüm seçeneklere erişmenizi sağlar.

# <span id="page-24-3"></span><span id="page-24-1"></span>*Ekran koruyucu*

Ekran koruyucuyu aktif/pasif hale 阃 getirmenizi sağlar. Aktif hale Ekran koruyucugetirildiğinde, cep telefonunuza kaydettiğiniz ve seçtiğiniz jpeg dosyasını/ dosyalarını kullanarak, hazır modunda bir slayt gösterisi çalıştırır (bkz. ["Posta eklerini alma ve](#page-61-2) [kaydetme" sayfa 60\)](#page-61-2).

**1.** Ayarlar > Ekran > Ekran koruyucusu'nu seçin ve <sup>OK</sup> tuşuna basıp Açık'ı seçmek için sola veya sağa basın ve <sup>OK</sup> tuşuna basın. Çıkan listede, sola veya sağa basarak bir resim seçin (aynı tuşlara basarak seçiminizi iptal edebilirsiniz), sonra, bir sonraki resme geçmek için tuşuna basın. İstediğiniz resimleri seçtikten sonra, ekran koruyucusunu aktif duruma getirmek için <sup>OK</sup> tuşuna basın.

*Slayt gösterisi görüntülemek için birkaç (en çok 10) resim seçmeniz gerekir. Ekran koruyucusu olarak kullanılmak üzere sadece bir resim seçilirse, sadece o resim görüntülenir.*

**2.** Başlama gecikmesi'ni seçip sola veya sağa basarak, 1 ile 5 dakika arasında bir değer seçin. Hazır modunda, ayarladığınız zaman sınırına göre ekran koruyucu başlar.

**3.** Sonra, ekran koruyucusu Ekran süresi'ni (10 saniyeden 5 dakikaya kadar) seçin ve  $($ ok $)$ tuşuna basın. Belirlediğiniz süre, slayt gösterisinin resimleri arasına uygulanır.

*Bir düzeltme ekranına girildiğinde, arka plan resimleri otomatik olarak pasif duruma getirilir. Ayrıca, bu işlevin aktif duruma getirilmesi de ekran koruyucusunu otomatik olarak pasif duruma getirir.*

# <span id="page-25-6"></span><span id="page-25-0"></span>*Ekran animasyonu*

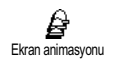

Hazır modunda görüntülenecek bir ekran animasyonunu aktif duruma getirmenize olanak verir. Varolan

simgelerden birini seçmek için sola veya sağa basın veya tüm simgeleri rastgele bir sırayla görüntülemek için Rastgele'yi seçin ve <sup>6</sup> tuşuna basıp onaylayın.

*Bu işlevin aktif duruma getirilmesi, ekran koruyucusunu otomatik olarak pasif duruma getirir.*

### <span id="page-25-5"></span><span id="page-25-1"></span>*Animasyon*

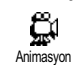

Farklı menülerde animasyonu aktif/ pasif hale getirmenizi sağlar.

*Bu işlevi pasif hale getirme, telefonunuzun şarjının daha uzun süre dayanmasını sağlar.*

# <span id="page-25-4"></span><span id="page-25-2"></span>*Aydınlatma*

Gelen çağrıları veya mesajları<br>alırken listelerde ve menülerde ⊛ listelerde ve menülerde Aydınlatma gezinirken aydınlatma aktif hale gelir. Bu menü aydınlatmanın hem Parlaklık ayarını (7 seviye) hem de Süre ayarını (Kapalı ile 30s. arasında) yapmanızı sağlar. Her iki durumda da onaylamak için <sup>®</sup> tuşuna basın.

*Bu işlevi pasif hale getirme, telefonunuzun şarjının daha uzun süre dayanmasını sağlar.*

### <span id="page-25-7"></span><span id="page-25-3"></span>*Kontrast Kontrast*

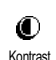

5 dereceden oluşan kontrast seviyesini seçmenizi sağlar.

24 Ekran ve resimler

# <span id="page-26-0"></span>5 • Ayarlar ve Hızlı Ayarlar

Ayarlar menüsü, telefonunuzu özelleştirmenize ve varolan her seçenekle (sesler, saat ve tarih, aksesuarlar vb.) ilgili ayarları değiştirmenize olanak verir.

Hızlı Ayarlar menüsü, bir seferde birkaç ayarı değiştirmenize olanak verir (bkz. [sayfa 35\)](#page-36-0).

Hazır modunda <sup>OK</sup> tuşuna basın ve Ayarlar veya Hızlı Ayarlar'ı seçin, sonra bir özelliğe veya seçeneğe erişmek ve bu bölümün daha sonra anlatıldığı sekilde değistirmek için  $\overline{X}$  tusuna basın. sekilde değiştirmek için tusuna Onaylamak için  $\overline{X}$  tuşuna, iptal etmek için  $\overline{Y}$ tuşuna basın.

# <span id="page-26-3"></span><span id="page-26-1"></span>Ayarlar

# <span id="page-26-4"></span><span id="page-26-2"></span>*Sesler*

Bu menü, zil seviyesini değiştirmenize, zil melodisi seçmenize, uyarı sinyallerini ayarlamanıza ve titreşimi açmanıza ve kapatmanıza olanak verir. Zil sesi

<span id="page-26-6"></span>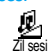

Zil sesi standart olarak Orta değerine ayarlıdır. Zil sesini Sessiz'le Artan arasında ayarlamak için sola veya

sağa basın ve sessiz modunu aktif duruma getirmek için bir Hızlı tuş kullanın (bkz. [sayfa 30\)](#page-31-1). Sessiz modunda tuş tonları da sessiz duruma geçer.

# <span id="page-26-5"></span>Ziller

 $\mathcal{Q}$ 

Bu seçenek, varolan melodiler arasından istediğiniz zil sesini seçmenizi sağlar. Listeyi taramak

için yukarı veya aşağı tuşuna basın ve seçtiğiniz melodiyi duymak için iki saniye kadar bekleyin (Melodiler hariç: <sup>OK)</sup> tuşuna basın, Dinle'yi seçin ve yeniden dinlemek için <sup>OK</sup> tuşuna basın). Bu melodiyi zil sesi olarak seçmek için  $\circledcirc$  tuşuna, iptal etmek için  $\sigma$  tuşuna basın veya bir sonraki melodiye geçin.

*Zil sesi* Kapalı*'daysa veya* Sessiz *mod aktif hale getirilmişse melodiyi duyamazsınız (bkz. [sayfa 16\)](#page-17-4).*

# İndirilen melodiler ve kendi melodileriniz

Kendi melodilerim menüsü, ister bir web sitesinden indirilmiş (aşağıya bakın) olsun ister bir arkadaşınızdan gelmiş olsun, SMS ile alınmış olan melodileri kaydetmenize olanak verir.

*Telefonunuzu kişiselleştirmek için operatörünüzün Web sitesinden seçerek melodiler indirebilirsiniz. Kişisel bilgisayarınızla, operatörünüzün Internet sitesinde bu servisin koşullarını öğrenin ve SMS ile seçilen melodiyi indirmek için yönergeleri izleyin. Telefonunuz yalnızca 1 tonlu melodileri indirebilir.*

- **1.** Kendi melodilerinizin listesine erişmek için Ziller menüsünden Melodiler'i seçin, sonra <sup>OK</sup> tuşuna basın. Kendi melodilerinizden birini seçip <sup>OK</sup> tuşuna basın.
- 2. Gönder'i seçin ve <sup>OK</sup> tuşuna basıp gönderin.

*Bu servis aboneliğe bağlıdır; yalnızca telif hakkı olmayan melodileri gönderebilirsiniz. SMS ile melodi gönderildiğinde (bkz. [sayfa 43](#page-44-2)), melodiyi duyabilmesi için alıcının cep telefonunun Philips olması gerekir.*

**3.** Bir SMS ile birlikte melodi aldığınızda, melodiyi Melodiler'in içine kaydetmek için Sakla'yı seçin ve isim girerek Yeniden isim verin veya Silin. Onaylamak için <sup>OK</sup> tuşuna basın.

### <span id="page-27-1"></span>Tuş tonları

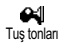

Tuş tonlarını aktif/pasif hale getirmenizi sağlar. Tuş Tonları Kapalı bile olsa, çağrılar sırasında DTMF

<span id="page-27-2"></span>tonları çalınır (bkz. [sayfa 67](#page-68-3)).

#### Dakika uyarısı

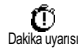

İletişimin her dakikasının bitiminden 15 saniye önce verilen uyarıyı aktif

hale getirmenizi sağlar (arayan taraf

uyarıyı duymaz). Bu, çağrılarınızın süresini yönetmenize olanak verir.

#### <span id="page-27-3"></span>Ajanda uyarıları

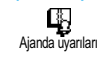

Ajandanızda programladığınız bir etkinliğin zamanı geldiğinde verilen uyarıyı aktif/pasif hale getirmenizi sağlar.

*Bu uyarı, çalar saatten farklı olarak, telefonunuzu kapattığınızda çalmaz.*

#### <span id="page-27-4"></span>Zayıf pil uyarısı

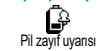

Pil zayıfladığında ve şarj edilmesi gerektiğinde sizi uyaran bir uyarıyı aktif/pasif hale getirmenizi sağlar.

#### <span id="page-27-5"></span>Yeni SMS tonu

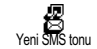

Her SMS aldığınızda verilen uyarı aktif/pasif hale getirmenizi sağlar.

# <span id="page-27-6"></span>Titreşim

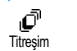

Çağrı alındığında titreşimi aktif/pasif hale getirmenize olanak verir.

# <span id="page-27-0"></span>*Ekran*

Bu menü, ekranla ilgili tüm özellikleri ve seçenekleri ayarlamanıza olanak verir. Bu konu hakkında ayrıntılı bilgi için bkz. sayfa [sayfa 22.](#page-23-3)

# <span id="page-28-1"></span><span id="page-28-0"></span>*Güvenlik*

Bu menü, sabit numaralar listesinin aranmasını sınırlayarak, belirli gelen ve giden çağrıları engelleyerek, PIN kodları aracılığıyla güvenliği aktif hale getirerek ve bu PIN kodlarını değiştirerek telefonunuzun güvenliğini sağlar.

#### <span id="page-28-2"></span>Sabit Numaralar Listesi

Sabit Numaralar Listesi denen sabit 吅 Sabit numaralar listesi isimler listesini yönetmenize ve Arama kısıtlama seçeneği ile çağrıları bu listeye göre engellemenize olanak verir.

*Bu özellik aboneliğe bağlıdır ve PIN2 kodu gerektirir (bkz. [sayfa 28](#page-29-5)).*

#### *Arama kısıtlama*

Aramaları Sabit Numaralar Listesi ile 和 kısıtlamayı aktif/pasif hale Arama kısıtlama getirmenizi sağlar. Aktif duruma getirildiğinde, ana menüdeki Rehberde bulunan kişilere değil sadece Sabit Numaralar Listesi'nde bulunan isimlere erişebilirsiniz.

*Bu işlev aboneliğe bağlıdır ve PIN2 kodu gerektirir (bkz. [sayfa 28](#page-29-5)).* 

# *Sabit Numaralar Listesi*

Numaralar Listesi**'ne** ◫ Sabit numaralar listesi başvurmanızı ve bu listeyi değiştirmenizi sağlar. PIN2 kodu

üzerinden listeye yeni bir isim girebilir, bir ismi değiştirebilir veya silebilirsiniz.

Yeni bir isim için isim ve telefon numarası girmek için <Yeni> seçeneğini kullanın [\(bkz. "Metin veya](#page-5-3) [sayı girme" sayfa 4](#page-5-3)). Daha sonra, numaranın tipini seçin: Telefon, Faks veya Veri. Bu listedeki isimler değiştirilebilir veya silinebilir.

#### <span id="page-28-3"></span>Arama kısıtlama

65 Arama kısıtlama

Bu menü, hem gelen hem giden çağrıları engellemenizi sağlayarak, telefonunuzun kullanımını belirli

çağrılarla sınırlamanıza olanak verir. Bu işlev şebekeye bağlıdır ve servis sağlayıcınızın bir arama kısıtlama şifresi vermesini gerektirir.

#### *Giden çağrılar*

# ₫. Giden çağrılar

Giden menüsünden, Tümü, Uluslararası çağrılar ve Ana bölge hariç uluslararası çağrılar arasında seçim yapabilirsiniz

(sonuncusu, yurt dışında olduğunuzda kendi ülkenizi aramanıza olanak verir). Giden çağrılardaki çubuğu Pasif hale getirmeniz de mümkündür.

Bu menüler, kullanılabilen her seçenek içinde,

Tümü'nü, Sesli aramalar'ı, Veri çağrıları'nı veya Faks çağrıları'nı engellemenize olanak verir.

### *Gelen çağrılar*

Gelen menüsünden, Tümü veya ∲ Dolaşımda arasında seçim Gelen çağrılar yapabilirsiniz. Ayrıca, gelen çağrıların engellenmesini kaldırmak için İptal menüsüne de erişmenizi sağlar.

Bu menüler, kullanılabilen her seçenek içinde, Tümü'nü, Sesli aramalar'ı, Veri çağrıları'nı veya Faks çağrıları'nı engellemenize olanak verir.

#### *Durum*

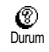

Her alt menüde (Tümü, Dolaşımda, vb.), Durum seçeneği, bir çağrı türünün engellenip engellenmediğini

<span id="page-29-1"></span>bilmenizi sağlar.

#### Kodları değiştir

鵰 Kodları değiştir PIN 1, PIN 2 ve arama kısıtlama kodlarını değiştirmenizi sağlar.

# <span id="page-29-3"></span>PIN koruması

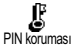

Telefonunuzda geçiş yaparken PIN korumasını aktif/pasif hale getirmenizi sağlar. PIN kodu aktif hale geldiğinde, telefonunuzu açarken PIN kodunuzu girmeniz istenir.

*PIN kodunuz pasif hale getirilirse, bunu değiştiremezsiniz.*

#### <span id="page-29-5"></span>PIN2 kodu

SIM karta bağlı olarak, bazı özellikler veya seçenekler bir PIN2 gizli kodunu gerektirebilir. Bu, operatörünüzün size verdiği ikinci bir 4 – 8 rakamlı gizli koddur. PIN2 kodunu 3 kez hatalı girerseniz SIM kart bloke edilir. Blokeyi kaldırmak için operatörünüzden veya satıcıdan PUK2 kodunu isteyin.

*Arka arkaya 10 kez yanlış bir PUK kodu girerseniz, SIM kart bloke olur ve kullanılamaz hale gelir. Bu durumda operatörünüze veya satıcınıza başvurun.*

# <span id="page-29-2"></span><span id="page-29-0"></span>*Saat ve tarih*

Bu menü, saat ve tarih, saat dilimi ve yaz saatini ayarlarını yapmanıza ve saat ekranı modunu değiştirmenize olanak verir.

#### <span id="page-29-4"></span>Saat ekranı

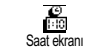

Hazır modunda gösterildiğinde, sola veya sağa basarak Analog veya Dijital saat biçimleri arasında seçim

yapmanıza olanak verir. Her iki durumda da onaylamak için <sup>OK</sup> tuşuna basın.

28 Ayarlar ve Hızlı Ayarlar

#### <span id="page-30-1"></span>Tarih ayarı

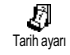

Sayı tuşlarına basarak tarihi ayarlamanıza olanak verir (tarihi ayrıca, yukarı veya aşağı tuşlarına

<span id="page-30-2"></span>basarak da ayarlayabilirsiniz).

Tarih biçimi

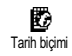

Gregoryan ve Budist olan iki tarih biçiminden birini seçmenize olanak verir. Onaylamak için <sup>ox</sup> tuşuna basın.

# <span id="page-30-4"></span>Saat dilimi

*Önce saat dilimi ve yaz saati ayarlanmalıdır. Önceden ayarlanmışsa, saat ve tarihi iki kez kontrol etmelisiniz. Hangi saat diliminde olduğunuzu öğrenmek için bir atlas veya ansiklopediye bakmanızı öneririz.*

$$
\bullet
$$
 Sad<sup>+</sup> dilimi  
\n<sup>5</sup>secadiimi (Greenwich Ortalama Saati) göre,   
\n*i*çinde bulunduğunuz saat dilimini  
\nayarlamanızı sağlar. Bölgenize uyun olan ayar için  
\nyukarı ve aşağı gidin; örneğin, İngiltere'deyseniz  
\nGMT  $+$  00:00, Hollanda, Fransa veya Almanya'daysanız GMT + 01:00.

### <span id="page-30-5"></span>Yaz saati

*Bu ayar, yalnızca saatin yaz/kış saatine göre ayarlandığı ülkelerde geçerlidir (örneğin, Greenwich Ortalama Saati/İngiliz Yaz Saati).*

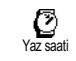

Bu seçenek, sola veya sağa basarak, yaz saatini Açık (yazın) veya Kapalı (kışın) duruma getirmenize olanak

verir. Bu ayar saat ve tarih seçeneğini etkilediği için önce o ayarlanmalıdır. Yaz saati Açık ise ve saati 12:00 olarak ayarlarsanız, seçeneği Kapalı'ya getirdiğinizde saat otomatik olarak 13:00 olur.

<span id="page-30-3"></span>Saat ayarı

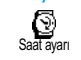

İlgili tuşlara veya sola veya sağa basarak, saat ayarını dakika dakika artırmanıza veya azaltmanıza olanak verir.

# <span id="page-30-6"></span><span id="page-30-0"></span>*Dil*

Bu menü, tüm menü metinleri için bir dil seçmenize olanak verir. Hazır modundayken  $\overline{O}$ tusuna uzun süre basarsanız otomatik olarak bu menü görüntülenir.

# <span id="page-31-3"></span><span id="page-31-0"></span>*Aksesuarlar*

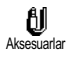

Bu menü bir aksesuar ilk kez takıldığında (bkz. [sayfa 79\)](#page-80-1) görüntülenir. Aksesuarın kullanımına

<span id="page-31-4"></span>ilişkin tüm ayarları yapmanıza olanak verir. Otomatik kapatma

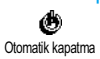

Telefonu, arabanın motoru durduğu anda veya durduktan 30 saniye, 5 dakika veya 3 saat sonra otomatik

<span id="page-31-5"></span>olarak kapatmanıza olanak verir.

Otomatik cevapla

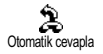

Gelen çağrıları otomatik cevaplamayı seçmenizi sağlar. Otomatik cevaplar için 5 – 15 saniye

<span id="page-31-2"></span>arasında bir gecikme süresi ayarlayabilirsiniz.

# <span id="page-31-1"></span>*Hızlı tuşlar*

Çeşitli menülere girip listelerde dolaşmak yerine, belirli bir işlevi bir Hızlı tuşa atayarak, o işleve doğrudan erişebilirsiniz. Bunun için söz konusu Hızlı tuşa uzunca basarak o işlevi aktif duruma getirebilirsiniz.

*Yalnızca 'den 'a kadar olan tuşları programlayabilirsiniz, çünkü (dil seçme) ve (sesli posta alma) önceden tanımlanmıştır ve değiştirilemez.*

- 1. Bir hızlı tuş atamak için <sup>OK</sup> tuşuna basın,  $A$ yarlar > Hızlı tuşlar'ı seçin ve  $\overline{X}$  tuşuna basın.
- 2.  $(2\bar{z})$ 'den  $(9\bar{z})$ 'a kadar olan tuslardan birini secip OK tuşuna basın.
- **3.** Bu tuşla ilişkilendirmek istediğiniz menüyü seçmek için listeye göz atın. Seçiminizi onaylamak için <sup>OK</sup> tuşuna basın.

*Seçilen tuş zaten atanmışsa, onu yeniden programlayabilirsiniz:* - *tuşuna iki kere basın,* Değiştir*'i seçin ve* - *tuşuna basın. Bu sizi kullanılabilir seçenekler listesine getirir.*

**4.** Hızlı tuşları kullanmak için hazır modundayken başlatmak veya aktif hale getirmek istediğiniz işlevin karşılığı olan tuşu basılı tutmanız yeterlidir.

*Sesli arama için de hızlı tuşlar ayarlayabilirsiniz (bkz. ["Çağrı listesini silme" sayfa 16](#page-17-5)). Servis sağlayıcınıza bağlı olarak, ve dışında bazı Hızlı tuşlar da önceden tanımlanmış ve kilitlenmiş olabilir; dolayısıyla programlanamaz.*

'den 'a kadar olan hızlı tuşları aşağıdaki tablodaki işlevlere bağlayabilirsiniz.

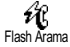

Rehberdeki ilgili numarayı arar.

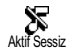

Sessiz konuma hızlı geçer (titreşim açık, zil sesi kapalı).

Aktif Otonomi

Pil tasarrufu sağlayan otonomi hızlı ayarını aktif hale getirir<br>(animasyonlar kanalı titresim (animasyonlar<br>kapalı, aydır kapalı, aydınlatma kapalı, zil seviyesi orta düzeyde).

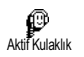

Kulaklık hızlı ayarını aktif hale getirir (zil sesi orta, tüm tuşlarla cevap açık). Araç hızlı ayarını aktif hale getirir

කි Araç konumu

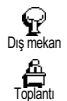

(zil sesi yüksek, tüm tuşlarla cevap). Dış mekan hızlı ayar (zil sesi yüksek). Toplantı hızlı ayarını aktif hale

getirir (titreşim açık, zil ve tüm tuşlar sessize ayarlı).

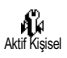

Kişisel ayarları aktif hale getirir.

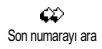

Aranan son numarayı tekrar arar.

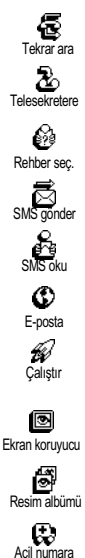

Alınan son çağrının numarasını yeniden arar.

Tüm çağrıları sesli mesaj kutusuna iletir.

Rehber seç menüsünü açar.

Mesajlar menüsünü açar.

Mesaj listesini görüntüler.

Posta kutularına erişmeniz için Eposta menüsünü açar.

Bir WAP oturumu başlatır.

*Aboneliğe bağlı*

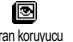

menüsünü açar.

Ekran koruyucusu Açık/Kapalı

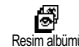

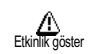

Acil durum numarasını arar.

Resim Albümü menüsünü açar.

Ajanda menüsünün etkinlik listesini görüntüler.

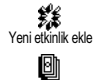

Toplam ücret

Ajandanın Etkinlik ekle menüsünü açar.

Yapılan çağrıların toplam ücretini görüntüler.

*Aboneliğe bağlı*

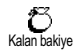

Kalan krediyi gösterir.

*Aboneliğe bağlı*

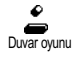

Duvar Oyunu'nu açar.

*Aboneliğe bağlı*

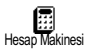

Hesap makinesine doğrudan erişim.

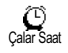

Uyarı menüsünü açar.

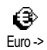

-> Euro

⊕

Euro dönüştürücüsüne (Euro'dan diğer para birimine) doğrudan erişim sağlar.

Euro (Diğer para biriminden Euro'ya) dönüştürücüsüne doğrudan erişim sağlar.

# <span id="page-33-1"></span><span id="page-33-0"></span>*Sesli komut Sesli komut*

Sesle komut menüsü, belirli bir işlevi hızlı şekilde aktif duruma getirmenize olanak verir; bir hızlı tuş programlamak yerine, ilişkili sözcüğü söylediğinizde bir işlevi aktif hale getirecek ses etiketi ayarlarsınız. Sesle komutlar, Hızlı tuşların desteklediği işlevlere atayabilirsiniz (bkz. sayfa 31).

- 1. Sesle komut için ses etiketi ayarlamak için <sup>OK</sup> tuşuna basın, Ayarlar > Sesle komut'u seçin ve OK tuşuna basın.
- 2. < Yeni>'yi seçin ve <sup>OK</sup> tuşuna basın, sonra bir ses etiketiyle ilişkilendirilecek işlevi seçmek için listeye göz atın. Seçiminizi onaylamak için OK tuşuna basın.
- **3.** OK'e basın ve konuşun ifadesi belirdiğinde, ekranda görüntülenen yönergeleri uygulayın. Ses etiketinizi kaydetmeniz istendiğinde, sessiz bir ortamda olmaya, kısa ve sade bir sözcük seçmeye ve onu belirgin biçimde söylemeye dikkat edin.
- **4.** Bir sonraki menü, ses etiketini Silmenize veya Dinlemenize, bu ses etiketi ile ilişkili İşlevi değiştirmenize veya bu işlev için kullanılan Ses etiketini değiştirmenize olanak verir.
- **5.** Başka sesle komutlar da eklemek için yukarıda açıklanan adımları tekrarlayın. Sonra,

tuşuna kısa basarak önceki menüye veya uzun basarak hazır moduna geri dönün.

**6.** Sesle komut kullanarak bir özelliği aktif duruma getirmek için hazır modundayken <sup>OK</sup> tuşuna basıp basılı tutun, sonra kayıtlı ses etiketini söyleyin.

Ses etiketi olarak kaydedilen sözcükleri istediğiniz zaman dinleyebilir, değiştirebilir veya silebilirsiniz. Bir ses etiketini, sesle komut yerine sesli arama için de ayarlayabilirsiniz.

*Bir ses etiketinin süresi 2 saniyedir. En çok 15 ses etiketi tanımlanabilir ve sesli arama ve sesle komut arasında paylaştırılabilir.*

# <span id="page-34-4"></span><span id="page-34-0"></span>*Şebeke*

Bu menü, telefonla şebeke arasındaki bağlantıyı yönetmenize, manuel olarak varolan şebekelere kaydolmanıza ve tercih ettiğiniz şebekeleri yönetmenize olanak verir.

# <span id="page-34-5"></span>Şebekeye kayıt

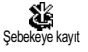

Manuel mod seçildiğinde, bulunduğunuz bölgede varolan şebekelerin listesini verir. Kaydolmak istediğiniz şebekeyi seçin ve onaylamak

için <sup>OK</sup> tuşuna basın.

# <span id="page-34-6"></span>Favoriler

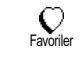

Tercih sırasına göre bir şebeke listesi oluşturmanıza olanak verir. Bu listeyi oluşturduğunuzda telefon, yaptığınız

<span id="page-34-7"></span>tercihlere göre, bir şebekeye kaydolmayı dener.

# <span id="page-34-1"></span>*Çağrı ayarları*

Bu menü, tüm çağrı ayarlarını (çağrı yönlendirme, bekletme vb.) yapmanızı sağlar.

#### <span id="page-34-3"></span>Aktif kapak

Bu seçenek, aktif hale getirildiğinde gelen bir çağrıyı sadece telefonu açarak almanıza olanak verir. Bir bip sesi de telefon kapatılırken iletişimin sona erdiğini bildirir.

*Bu durumdayken gelen çağrıları reddetmek, çağrıyı reddetmek için telefonu açıp tuşa erişmek gerektiğinden olanaklı değildir.*

### <span id="page-34-2"></span>Yönlendirme

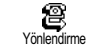

Gelen çağrıları posta kutunuza veya (Rehberinizde bulunan veya bulunmayan) bir numaraya yönlendirmenize olanak verir ve şunlara uygulanır: Veri çağrıları, Sesli aramalar ve Faks çağrıları.

*Bu seçeneği aktif duruma getirmeden önce, sesli posta kutularınızın numaralarını girin (bkz. ["Posta](#page-35-2) [kutuları" sayfa 34\)](#page-35-2). Bu işlev aboneliğe bağlıdır ve bir/birkaç görüşme devam ederken yapılan çağrı aktarma işleminden farklıdır.*

#### *Koşulsuz*

Koşulsuz seçeneği gelen tüm çağrıları yönlendirir.

*Dikkat! Bu seçeneği seçtiğinizde, işlevi pasif hale getirene kadar hiçbir çağrı almazsınız.*

#### *Koşullu*

Bu seçenek gelen çağrıları hangi durumlarda yönlendireceğinizi seçmenize olanak verir. Üç seçenek vardır: Cevap yoksa (çağrıya cevap vermemişsiniz), Erişilemiyorsa (şebekeniz devre dışı) veya Meşgulse (telefonda konuşuyor durumdasınız ve aboneliğiniz çağrı bekletme işlevini desteklemiyor veya işlevi aktif hale getirmemişsiniz). Her seçenek ayrı ayrı ayarlanabilir.

Koşullu veya Koşulsuz seçeneklerinden birini seçtiğinizde, çağrıların sesli mesaj kutunuza veya başka bir telefon numarasına gönderilmesini veya çağrı yönlendirmeyi iptal etmek isteyip istemediğinizi seçin.

#### *Durum*

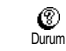

Yönlendirilen tüm çağrıların durumunu görüntülemenize olanak verir.

#### <span id="page-35-2"></span><span id="page-35-1"></span>Posta kutuları

 $\infty$ Posta kutuları

Bu menü SIM kartta yoksa, sesli mesaj kutunuzun numaralarını girmenize olanak verir.

*Bazı durumlarda, iki adet numara girmeniz gerekebilir: biri sesli mesajınızı dinlemek, diğeri ise çağrıları yönlendirmek için. Bu konu hakkında ayrıntılı bilgi için operatörünüze başvurun.*

### <span id="page-35-0"></span>Otomatik arama

Otomatik arama işlevini aktif/pasif  $\bm{\Theta}$ hale getirmenize olanak verir. Otomatik aramaOtomatik arama açıksa ve hat meşgulse, telefonunuz, başarılı bağlantı yapılıncaya veya azami arama girişimi sayısına (10) ulaşılıncaya kadar bu numarayı otomatik olarak yeniden aramaya devam eder. Telefon her denemenin başında bir uyarı sesi, bağlantı başarılı olduğunda ise farklı bir uyarı sesi verecektir.

*Yeniden arama denemelerinin arasındaki süre her deneme ile birlikte artar.*
## Herhangi bir tuşla cevaplama

鑗 Tek tuşla cevap Bir çağrıyı, çağrı reddetmekte kullanılan  $\hat{J}$  tuşu dışında herhangi bir tuşla cevaplamanızı sağlar.

## <span id="page-36-0"></span>Bekleyen çağrı

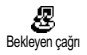

Çağrı bekletme işlevini aktif/pasif hale getirmenize olanak verir ve şunlara uygulanır: Durum, Tüm çağrılar, Sesli aramalar, Faks çağrıları ve Veri çağrıları.

Bu seçenek aktif ise, siz telefonda konuşuyorken biri sizi aradığında bir uyarı sesi duyarsınız.

*Bu işlev aboneliğe bağlıdır. Operatörünüze başvurun.*

Kimlik

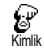

Kimliğinizi, aradığınız kişiye göstermenize veya gizlemenize olanak verir. Durum seçeneği size bu

işlevin aktif olup olmadığını bildirir.

*Bu işlev şebekeye ve aboneye bağlıdır. Operatörünüze başvurun.*

## Hızlı ayarlar

Bu menü, birkaç ayarı birden değiştirerek telefonunuzu ortamınıza kolayca adapte etmenizi sağlayacak, önceden tanımlanmış bir grup ayara erişmenizi sağlar. Örneğin, Toplantı'yı seçtiğinizde, zil sesini sessize gelir, titreşim açılır ve tuş tonları kapatılır (diğer öğeler, sizin tanımladığınız ayarlara göre belirlenir). Toplantınız bittiğinde Kişisel'i seçerseniz, her zamanki ayarlarınız yeniden aktif hale gelir.

*Hızlı ayarları hızlı tuşlara da bağlayabilirsiniz (bkz. [sayfa 30](#page-31-0)).*

# *Hızlı ayarlar*

**Dikkat!** \* İlk sütunda listelenen ayarlar standart ayarlardır (fabrika ayarları). Bunların her birini değiştirebilirsiniz, aşağıda listelenenlerden farklı olabilirler. Her iki durumda da (parametreleri değiştirseniz de değiştirmeseniz de), bu ayarlar, Kişisel menü öğesinde saklanır ve tablonun her kutusuna uygulanır.

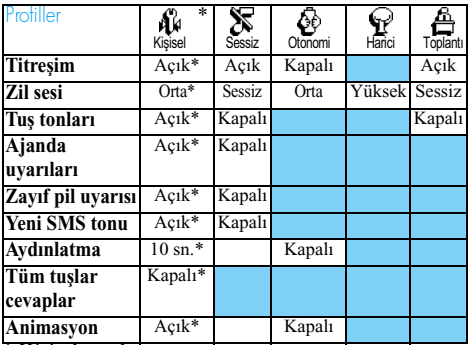

\* Kişisel ayarlar

# *Aksesuar ayarları*

Bir aksesuar bağlarken, aşağıdaki tabloda açıklanan ayarlar Hızlı Ayarlar menüsünde de kullanılabilir duruma gelir.

*Aksesuarı çıkardığınızda, telefon* Kişisel *Hızlı Ayar'a geri döner (bir önceki Hızlı Ayarlar bölümündeki tabloya bakın).*

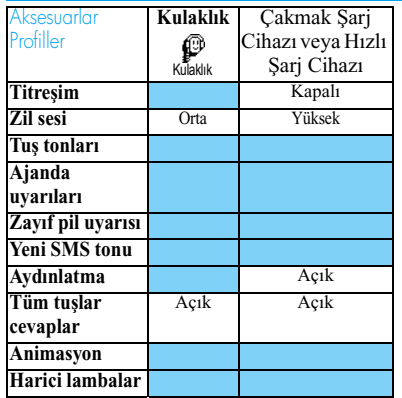

# 6 • Rehberler

*Bu bölümde açıklanan tüm işlemler, (SIM karttaki veya telefonunuzdaki) uygun Rehberi seçmiş olmanızı gerektirir.*

*Bu bölümde, rehberlerin nasıl yönetileceği anlatılmaktadır. Numaraları nasıl arayacağınız ve mesajı nasıl göndereceğiniz ile ilgili daha fazla bilgi için bkz. ["Çağrılar ve mesajlar" sayfa 42](#page-43-0).*

Cep telefonunuzda iki rehber vardır. SIM kart rehberi, SIM karttadır ve kaç adet numara girilebileceği kart kapasitesine bağlıdır.

*SIM kartın kapasitesi kartın türüne göre değişir. Bu konu hakkında ayrıntılı bilgi için lütfen bulunduğunuz yerdeki satıcıya başvurun.*

İkinci rehber cep telefonunun kendi belleğindedir ve 299 isim ile birlikte, aşağıda açıklandığı gibi çeşitli bilgiler içerebilir.

*Telefonunuzda yer alan rehber, cep telefonunun kapasitesini ve belleğini, ajanda ve resim albümüyle paylaşır. Dolayısıyla, bu iki özellik, karşılıklı olarak birbirlerine bağımlıdır. Ne kadar fazla isim kaydederseniz, o kadar az etkinlik*

*kaydedebilirsiniz. Tersi de geçerlidir. İsim ve etkinlik kartlarının toplamı en fazla 299 olabilir.*

Telefonunuzdaki boş belleği öğrenmek için hazır modundayken  $($ o $\varepsilon$ ) tuşuna basıp ana menüye girin, sonra Ekstralar > Bellek'i seçin.

## <span id="page-38-0"></span>Rehber

Rehber menüsü iki rehberden birini seçmenize olanak verir: SIM karttaki veya telefonunuzdaki. Rehbere yeni isimler girildiğinde, bunlar bu menüde seçilen rehbere eklenirler.

# *SIM karttaki rehber*

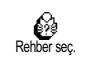

 tuşuna basın ve Rehber > Rehber ayarları > Rehber seç'i seçin. Sonra, SIM karttaki rehberi seçmek için sola

veya sağa basın. Bu rehbere eklenen isimler sonra telefonunuzdaki rehbere kopyalanabilir.

SIM kart rehberinizin içeriğini 們 telefonunuza kopyaladığınızda, SIM kartta(aşağıya bakın), SIM kart rehberi

(daha az bilgi alanına sahip olsa da) kullanmaya devam edebilirsiniz. SIM kart rehberinin ayrıntılı açıklaması ve bu rehbere nasıl isim ekleneceği hakkında bilgi için bkz. ["Rehbere isim ekleme"](#page-39-0) [sayfa 38](#page-39-0).

*Cep telefonunuz aynı anda sadece tek bir rehberi yönetir ve diğerine ilişkin bilgileri göz ardı eder: örneğin, "Salim" ismi her iki rehberde de varsa ve telefonunuzdakini silerseniz, SIM kartta kalmaya devam eder.*

# *Telefondaki rehber*

Standart seçili rehber<br>telefonunuzdakidir 299 isim ΩŸ telefonunuzdakidir Telefonda içerebilir ve Rehberi sil seçeneği

kullanılarak silinebilir. SIM kartın kapasitesine bağlı olarak, bu rehbere eklenen isimler sonradan SIM kart rehberine kopyalanabilir (bkz. ["SIM'e kopyala"](#page-42-0) [sayfa 41\)](#page-42-0).

Bir SIM kartı ilk defa kullanıyorsanız, standart SIM kart kurulum yordamını [\(sayfa 9](#page-10-0)) izleyin, sonra aşağıdaki ["Rehbere isim ekleme"](#page-39-0) başlıklı konuya gidin.

## <span id="page-39-0"></span>Rehbere isim ekleme

# *SIM kartta*

SIM kart rehberine bir isim eklemek için aşağıdakileri yapın:

**1.** Rehbere girmek için  $|\mathbf{B}|$  tuşuna basın, Yeni'yi seçip  $O(K)$  tusuna basın.

**2.** İstediğiniz ismi, sonra da numarayı girin ve (ok) tuşuna basın.

*Numara, SIM karta bağlı olarak, en fazla 40 basamaklı olabilir.*

*Tüm numaraları uluslararası kod, ülke kodu ve alan kodu ile birlikte girdiğinizde bunları herhangi bir yerden arayabilirsiniz.*

**3.** İsme ayrılmış olan numarayı seçin: Telefon, Faks veya Veri'yi seçin ve onaylayıp bu ismi rehberinize kaydetmek için  $(x)$  tuşuna basın.

# *Telefonda*

Telefonunuzda yer alan rehber, SIM kart rehberindekinden daha fazla bilgi alanına sahiptir ve şunları işler:

- İsim ve soyadı alanları
- en fazla 20 karakter
- Numara alanları (Cep, İş vb.)
- en fazla 40 basamaklı ve 1 "+" en fazla 50 karakter
- Diğer alanlar (e-posta ve not)
- Grup seçimi

En fazla 7 alandan, isteğinize bağlı olarak 5 sayısal alan içeren 299 kayıt oluşturabilirsiniz (örneğin, aynı kişinin 2 cep telefonu numarası veya 3 iş telefonu numarası).

- **1.**  $(OK)$  tuşuna basın ve Rehber > Yeni'yi seçip  $(OK)$ tuşuna basın.
- **2.** İstediğiniz soyadı, sonra da ismi girin ve tuşuna basın.

*İki isim alanından biri boş olabilir, ancak her ikisi de boş olamaz. Önceki alana dönmek için tuşuna basın.*

- **3.** Yeni alan menüsünde, istediğiniz numara tipini (Cep telefonu, Faks, Veri, Çağrı cihazı, Ev, İş) veya iki alfasayısal türden birini (Not, e-posta) seçin ve ilgili numarayı veya metni girin. Sonra, bu yeni girişi kaydetmek için  $\overline{X}$  tuşuna basın.
- **4.** İsterseniz sonra, bu ismin dahil olacağı Grubu seçip onaylamak için  $\overline{X}$  tuşuna basın. Rehber, Rehber ayarları, sonra da Grup ayarını seçerek, varolan her gruba belirli birer Melodi ve Resim<br>atavabilir. avrica gruplara Yeniden isim atayabilir, ayrıca gruplara Yeniden isim vaparsanız yapın, ayarları veya değişiklikleri kaydetmek için tuşuna basın (ayrıntılı bilgi için bkz. ["Kapak](#page-15-0) [gelen çağrılar için aktif olsun veya olmasın](#page-15-0)

[\(bkz. sayfa 33\), telefonun kapatılması her](#page-15-0) zaman süren bir konuşmayı sona erdirir. Uyarı [sesi konuşmanın bittiğini gösterir." sayfa 14\)](#page-15-0). Bir gruba dahil edilmiş bir kişi tarafından arandığınızda, o grup için tanımlanmış olan melodi çalar ve ekranda o grup için tanımlanmış olan resim görüntülenir.

# *Kendi numaram*

Rehberdeki "Kendi numaram" maddesi, sizin kendi telefon numaranızı (veya numaralarınızı) içermelidir. Yoksa, cep telefonu numaranızı (veya numaralarınızı) ve gerekli tüm diğer bilgileri girmenizi öneririz.

*Tüm alanları boş bile olsa, "Kendi numaram" maddesi silinemez.*

Rehberinize isimler kaydettikten sonra, Rehber'e erişmek için  $\boxed{\bullet}$  tuşuna basın. Rehberdeki bir ismi doğru alfasayısal tuşa basarak arayabilirsiniz (örn. "U" harfine erişmek için  $\boxed{8\pi}$  tuşuna iki kez basın). Listede bu harfle başlayan ilk isim seçilir. Seçtiğiniz telefon defterine bağlı olarak, aşağıdaki seçeneklerin bir bölümüne veya tümüne erişebilirsiniz:

- çağrı
- sesli arama atama
- hızlı arama
- değiştirme
- silme
- ismi değiştirme
- mesaj
- gönderme • Sabitleme
- telefona kopyalama
- SIM'e kopyalama
- gösterme
- bir gruba ekleme

# *SIM kartta*

SIM kart rehberinden bir isim seçin, sonra aşağıdaki seçeneklerden birine erişmek için  $($ <sup>o $\kappa$ </sup> $)$  tuşuna basın:

- Seçili ismi ve numarayı silmek için Sil'i kullanın,
- Seçilen ismi ve ilgili tüm bilgileri değiştirmek için Değiştir'i kullanın,
- Seçili ismi ve ilgili tüm bilgileri telefonunuzdaki rehbere kopyalamak için Telefona kopyala.

# *Telefonda*

## Alan ekle

- **1.** Varolan bir kayda yeni alan eklemek için istediğiniz ismi seçin, Göster'i seçin ve  $($ ok) tuşuna basın.
- 2.  $\langle \rangle$ eni>'yi seçip  $(X)$  tuşuna basın. Eklenecek alan türünü seçip  $(X)$  tuşuna basın. Numara

veya metni girin, sonra, değişiklikleri kaydetmek için  $\overline{OR}$  tuşuna basın.

**3.** Aynı kayıt için en fazla 6 alan eklemek istiyorsanız 1. ve 2. adımı tekrarlayın. tuşuna kısa basarak önceki menüye veya uzun basarak hazır moduna geri dönün.

*Numaralar veya metinler oluşturuldukları tarihe göre görüntülenir. Girdiğiniz ilk faks veya telefon numarası standart numara olur. Bu şekilde, listede ilk sırada görüntülenir. Başka bir numarayı sabit numara haline getirmek için bkz. ["Sabitle"](#page-42-1) [sayfa 41.](#page-42-1) Alfasayısal alanlar (not ve e-posta) yalnızca değiştirilebilir veya silinebilir.*

## <span id="page-41-0"></span>Alan içeriğini değiştir

- **1.** Varolan bir kayıttaki bir alanın içeriğini değiştirmek için istediğiniz ismi seçin, tuşuna basın, Göster'i seçin ve  $(\alpha k)$  tuşuna tekrar basın.
- **2.** Sonra, listeden değiştirilecek alanı seçin, tuşuna basın,  $\overline{G\ddot{\circ} s}$ ter'i seçin ve  $\overline{G\ddot{\circ} s}$ tuşuna tekrar basın; seçilen alanın ayrıntıları (girilen numara, bu numara standart numara ise onay işareti, numaranın türünü gösteren gösterge vb.) gelir. Sonraki menüye erişmek için  $($ <sup>o $\kappa$ </sup> $)$  tuşuna basın.

**3.** Acılan menüde, Değiştir'i seçip  $($ <sup>ok</sup>) tuşuna basın. İstenen değişiklikleri yapın ve bunları kaydetmek için  $\overline{X}$  tusuna basın.

## Bir alan türünü değiştir

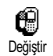

Varolan bir kayıttaki alan türünü değiştirmek için ["Alan içeriğini](#page-41-0) [değiştir"](#page-41-0) paragrafının 1'den 3'e kadar

olan adımlarını tekrarlayın. Sonra, menüde Değiştir'i seçin, yeni numara türünü seçin ve seçiminizi onaylamak için  $O(K)$  tuşuna basın.

*SIM kart rehberinizi telefona kopyalarsanız, bazı numaralar "Türü yok" şeklinde görünebilir ve herhangi bir simgesi bulunmaz. "Türü yok" ifadesi bulunan numaralar yalnızca değiştirilebilir; bu numaralar için bir tür belirlemek veya kaydedilmiş olan bir numaranın türünü değiştirmek istiyorsanız aşağıda anlatılan yönergeleri uygulayın.*

## Alan sil

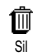

Varolan bir kayıttan alan silmek için ["Alan içeriğini değiştir"](#page-41-0) paragrafının

1'den 3'e kadar olan adımlarını tekrarlayın. Sonra,menüde Sil'i seçin ve onaylamak icin  $(\overline{\text{OK}})$  tusuna basın.

## <span id="page-42-1"></span>Sabitle

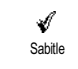

Yeni bir kayıt oluştururken girdiğiniz ilk numara standart numara olur: alan listesinin başında yer alır ve çağrı

tuşuna basıldığında veya  $(\alpha)$  tuşuna basılıp Ara veya SMS gönder seçeneği seçildiğinde otomatik olarak aranır.

Sabit numarayı değiştirmek (örneğin, "Ev" numarası yerine "İş" numarasını standart numara yapmak) için ["Alan içeriğini değiştir"](#page-41-0) paragrafının 1'den 3'e kadar olan adımlarını tekrarlayın. Sonra, menüde Sabitle'yi seçin ve onaylamak için  $\overline{(} \circ \overline{k})$  tuşuna basın.

## <span id="page-42-0"></span>SIM'e kopyala

Daha önce belirtildiği gibi, 陋 telefonları çok sık değiştiriyorsanız SIM'e kopyalaisimleri SIM kart rehberine girmek yararlı olabilir. Telefon numaralarını SIM karta

kopyalarsanız, rehberleri değiştirdiğinizde veya başka bir telefon kullandığınızda rehberiniz her zaman güncel kalır.

Bir numarayı SIM kart rehberine kopyalamak için ["Alan içeriğini değiştir"](#page-41-0)paragrafının 1'den 3'e kadar olan adımlarını tekrarlayın. Sonra, SIM'e kopyala'yı secin ve  $($ <sup>o $\kappa$ </sup>) tusuna basın.

# <span id="page-43-0"></span>7 • Çağrılar ve mesajlar

Rehber menüsü, seçilen rehberde kayıtlı her isim hakkında bilgiler içerir.

*İki rehberin girişleri birbirinden farklıysa, Rehber menüsünün içeriği değişebilir.* 

Mesajlar menüsüyse, sesli posta kutunuzdaki mesajları, gönderilecek veya alınacak kısa mesajları (SMS), yayın mesajları dahil olmak üzere tüm mesajları yönetmenize olanak verir. Tüm mesajları Sil komutu ile silebilirsiniz.

## Bir numarayı arama

# *Acil numara*

Acil numara, bölgenizdeki en yakın C) acil yardım merkezini arar. Çoğu Acil Durumdurumda, PIN kodunuzu girmemiş olsanız dahi bu numarayı arayabilirsiniz.

*Operatörünüze bağlı olarak, acil numara SIM kart takılı olmadan da aranabilir. 112: Avrupa'da standart acil numara (İngiltere'de: 999).*

**1.** Bu numarayı aramak için hazır modundayken ilgili tuşlara basarak numarayı girin, **veya** 

tuşuna basın ve Rehber > İsim Listesi'ni göster > Acil Numara'yı seçin.

**2.** Aramak için  $\left\langle \right\rangle$  tuşuna, kapatmak için  $\left\langle \right\rangle$ tuşuna basın.

# *Başka numara*

## Bir numara gir

Hazır modunda, ilgili tuşlara basarak bir numara girin. Aramak için  $\sqrt{\frac{1}{2}}$  tuşuna, kapatmak için  $\sqrt{\frac{1}{2}}$ tuşuna basın.

 *tuşuna bastığınızda, bu numarayı aramanızı, kaydetmenizi veya mesaj göndermenizi sağlayacak bir menüye erişirsiniz.*

## İsim seçme

- 1. **E** tuşuna basın ve istediğiniz kaydı seçin.
- **2.** SIM karttaki rehberi seçtiyseniz:
- kayıt seçildikten sonra, aramak için  $\mathcal{L}$  tusuna basın **veya**
- bir sonraki menüye erişmek için  $($ <sup>o $K$ </sup>) tuşuna iki kez basın, sonra Ara fonksiyonunu seçin ve numarayı aramak için  $($ <sup>o $\kappa$ </sup>) tuşuna basın.
- **3.** Telefonunuzdaki rehberi seçtiyseniz:
- **Standart** numarayı aramak için:
- kayıt seçildikten sonra, aramak için  $\mathcal{L}$  tuşuna basın **veya**
- kayıt menüsüne erişmek için  $($ <sup>o $K$ </sup> $)$  tuşuna basın, sonra Ara'yı seçin.
- Başka herhangi bir numarayı aramak için kayıt seçiliyken Göster'i seçin ve listeden bir numara tipi (Cep, Ev vb.) seçin. Sonraki menüye erişmek için  $(0k)$  tuşuna basın ve Ara'yı seçin.
- **4.** Her durumda, çağrıyı sona erdirmek için **1** tuşuna basın.

## Hızlı aramayı kullan

Hazır modunda, ilgili kaydı aramak Æ icin  $\overline{2\omega}$ 'den  $\overline{2\omega}$ 'a kadar olan Hızlı arama tuşlardan birine basıp basılı tutun (bkz. "Rehber [menüsünü açıp liste içinde dolaşmak](#page-17-0) [yerine, ilgili ismi bir hızlı tuşa atayabilir ve böylece,](#page-17-0) seçilen tuşa uzun süre basarak o kişiyi doğrudan arayabilirsiniz (örneğin  $2\overline{2}$ ) tuşuna uzun basarak evinizi,  $\boxed{3}$  tuşuna uzun basarak ofisinizi [arayabilirsiniz\)." sayfa 16](#page-17-0)): bağlantı kurulur. Kapatmak için  $\int$ usuna basın.

## Mesajlar

Sesli aramaya ek olarak, melodiler ve duyguları ifade eden simgeler (isteğe bağlı) eklenmiş metin mesajları (SMS) gönderebilirsiniz. Bu kısa mesajlar (rehberinizde kayıtlı olsun olmasın) herhangi bir alıcıya gönderilebilir ve alındığında onların cep telefonu ekranında görüntülenir.

- Mesajlar menüsünün Mesaj gönder ₹ öğesi ile: SMS gönder
- bir kişiye standart veya özel, kısa metin mesajı gönderebilirsiniz,
- gerekirse, gönderilen son mesajı düzenleyebilir ve tekrar gönderebilir,
- mesajınıza melodi, önceden tanımlanmış sesler, animasyon veya resim ekleyebilirsiniz.

Standart SMS mesajları birbiri arkasından görüntülenir: Lütfen beni ...numaradan ara örneğin önceden yapılandırılmış, numaranızı da içeren bir mesaj seçmenize olanak verir, (bu numara Numaralarınız seçeneğinde ilk sırada ise) (yukarıya bakınız).

# *SMS gönderme*

## Listedeki bir isme

*Birden çok numara varsa, (telefondaki rehberde) belirlenen numaraya veya (SIM kart rehberindeki) tek bir telefon numarasına*

- 1.  $\boxed{5}$  tuşuna basın, istediğiniz ismi seçin ve  $\boxed{06}$ tuşuna basın.
- **2.** SMS gönder'i seçin ve  $(\alpha k)$  tuşuna basın, sonra gönderilecek mesajın türünü seçin ve

tuşuna basın. Mesajınızı girin, isterseniz bir grafik veya ses ekleyin, sonra Gönder veya Kaydet'i seçin (aşağıya bakın).

## *İstediğiniz numaraya (yalnızca telefon rehberi)*

- $1.$   $|$ **<sup>** $\overline{$ **</sup>**  tuşuna basın ve istediğiniz kaydı seçin, sonra  $(\alpha k)$  tuşuna basın, Göster'i seçin ve  $(\alpha k)$ tuşuna basın.
- 2. İstediğiniz numarayı seçin ve  $(X)$  tuşuna basın.
- **3.** Yukarıdaki paragrafın 2'nci adımında anlatıldığı şekilde devam edin.

## Kayıtlı olmayan bir isme

Numarası rehberinizde kayıtlı olmayan birine kısa mesaj göndermek için  $\overline{(ok)}$  tuşuna basın ve Mesajlar'ı, sonra SMS gönder ve Yeni'yi seçin. Mesajın gönderileceği telefon numarasını girin ve tuşuna basın. Sonra, mesaj gönderme konusunda yukarıda anlatılan yönergeleri izleyin.

## <span id="page-45-0"></span>Bir ekle birlikte

Bu seçenek, mesajınıza ses, simge veya animasyon eklemenize olanak verir. Eklemek istediğiniz dosyanın türüne göre, bitmap resmi veya animasyon eklemek için Grafik ekle'yi ve melodi eklemek için Ses ekle'yi seçin. İstediğiniz alt menüyü, sonra görüntülenen listeden bir öğeyi seçin, onaylamak ve mesaja eklemek için  $($ <sup>o $\kappa$ </sup>) tuşuna basın.

*SMS'niz ile birlikte 2 farklı türde en fazla 2 ek gönderebilirsiniz. Animasyonlar ve resimlerde özel bir durum vardır: önce bir animasyon, sonra bir resim seçerseniz, yalnızca resim dikkate alınır. Bunun tersi de geçerlidir.*

Bazı simgeler, animasyonlar ve sesler önceden tanımlanmıştır ve cep telefonunuzda standart olarak bulunur. Kişisel resimler ve sesler (örneğin, SMS veya eposta yoluyla aldığınız ve uygun menülerde sakladığınız resim ve sesler) ise otomatik olarak alt menülerinde (Melodileriniz, Animasyonlarınız vb.) görünür. "Sizin" alt menülerindeki öğelerden telif hakkı ile korunanları SMS ile gönderemezsiniz.

## Bir telefon numarası ekleme.

Bu seçenekle rehberinizde bulunan bir telefon numarasını mesajına ekleyebilirsiniz (ör. Ali'yi 12345678'den ara). Telefon no ekle'yi, sonra da eklemek istediğiniz telefon numarasının sahibi kaydı seçin. Telefonun rehberinden farklı numaralara sahip bir adı seçerseniz, istediğiniz numaranın otomatik olarak mesaja eklenmesi için numarayı seçip  $($ ok) tuşuna basın.

## Gönder

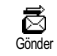

Girdikten sonra mesajınızı göndermenizi sağlar (metin ve numara girmeyi öğrenmek için bkz.

[sayfa 4](#page-5-0)). Onaylamak için  $(0K)$  tuşuna basın.

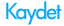

Geçerli mesajı, varsa ilgili simgeyi ve melodiyi, saklamanıza olanak verir. Onaylamak için  $($ <sup>o $K$ </sup>) tuşuna basın.

# *SMS oku*

Kaydet

۴

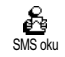

Mesajlar menüsünün SMS oku öğesi, alınan ve SIM karta kaydedilmiş SMS'ler listesine ulaşmanızı sağlar.

Buradaki bazı seçenekler, SMS'leri doğrudan cep telefonunuz üzerinde yönetmenizi sağlar.

## <span id="page-46-0"></span>Alınan Mesajlar

Aldığınız ve okumuş olduğunuz mesajlar **ile** ile gösterilir. Alınan, ancak henüz okunmamış olan mesajlar zarf simgesiyle işaretlenir. Bir mesaj seçin<br>ve okumak için  $(\overline{OR})$  tusuna basın ve okumak için OK tuşuna basın. Görüntülendiğinde, aşağıdaki seçeneklere erişmek icin  $($ <sup>o $\kappa$ </sup>) tusuna basın:

- Gönderen kişiyi Cevaplama ve mesaj gönderme,
- Secilen mesajı letme(alıcıyı rehberden seçin veya kendiniz bir telefon numarası girin),
- Seçili mesajı Silme,
- Mesaja eklenmişse, gönderenin Numarasını<br>kaydetme,
- SMS ile birlikte melodi gönderilmişse, Melodiyi kaydet (bkz. ["İndirilen melodiler ve kendi](#page-26-0) [melodileriniz" sayfa 25](#page-26-0)),
- Mesajla birlikte bir veya daha fazla resim ve/veya<br>animasyon gönderilmişse, Grofiği koydet,
- Mesaj, çift tırnaklar içinde bir numara içeriyorsa, o numarayı Çek (mesaj birden çok numara içeriyorsa, hepsi çekilebilir),
- Mesajı göndereni Ara (operatöre bağlı),
- Arşivle, okunmuş mesajları telefonun belleğinde saklamanızı sağlar. Kaydedilmiş mesajlara (OK) tuşuna basılıp Mesajlar ve Arşiv seçilerek ulaşılabilinir.

*Bir mesajı aşiv listesine taşındığında okunmuş SMS'ler listesinden silinir.*

- Oku veya Arşiv klasöründe bulunan bir mesajı Düzenleyin, değiştirin ve birisine gönderin (resim veya ses de ekleyebilirsiniz.

*Düzenlediğiniz mesaja resim veya ses ekliyse, önce bunu ayırıp* Resim Albümü*'ne veya* Melediler *menüsünde melodiler listesine kaydetmeniz ve daha sonra mesajınıza yeniden eklemeniz gerekir (bkz. [sayfa 44\)](#page-45-0).*

## Kayıtlı Mesajlar

Gönderdiğiniz mesajlar, normal modda 日 etiketlenirken SMS oto. sakla modunda küçük posta kutusu simgesi ile gösterilir. İstediğiniz mesajı seçin<br>ve okumak için  $\overline{X}$  tusuna basın. ve okumak için  $\overline{ox}$  tuşuna basın. Görüntülendiğinde, arayanın numarası da dahil olmak üzere yukarıda ["Alınan Mesajlar"](#page-46-0) bölümünde anlatılan seçeneklere erişmek için  $(OK)$  tusuna basın. Hepsini sil

Mesajlar menüsünün SMS Oku listesinde bulunan (SIM karttaki mesajlar) veya Arşiv listesinde bulunan (telefondaki mesajlar) tüm mesajları silmenizi sağlar menu.

# *SMS Sil*

Sil

Tüm SMS listesini silmek için: tuşuna basın ve Mesajlar öğesini seçin, sonra da Sil'i seçin. SMS listesini silmek için  $($ <sup>o $\kappa$ </sup> $)$  tuşuna tekrar basın.

*Yeni mesajların saklanabilmesi için bellekte yer açmak üzere SMS listenizi silmeniz gerekebilir.*

# *SMS arşivi SMS arşivi*

曲 Arşivle

Kaydedilmiş mesajlara erişmenizi<br>sağlar Mesajları SMS oto soklo sağlar. Mesajları SMS seceneğiyle (bkz. [sayfa 47\)](#page-48-0) yeya alınan mesajı seçip  $(0K)$  tuşuna iki kez bastıktan sonra Arşivle'yi seçerek kaydedebilirsiniz.

# *SMS ayarları SMS ayarları*

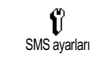

Bu menü, aşağıda açıklanan seçenekler yoluyla SMS'lerinizi özelleştirmenize olanak verir.

## SMS merkezi

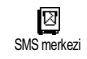

Standart SMS merkezinizi secmenize olanak verir. **SIM kartta yoksa, SMS merkezi numaranızı girmeniz gerekir**.

## İmza

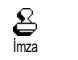

SMS'nizi imzalamanıza olanak verir. Bu imza, standart "Kendi numaranızı" gösteren bir dizi

karakterden oluşur. Bu, mesajın sonunda aktarılan bir imza meydana getirir. Sonuç olarak, mesajın uzunluğu azalır. İmza üzerinde değişiklik yapabilir, kaydedebilirsiniz.

## Gecerlilik süresi

Mesajınızın SMS merkezinizde ne kadar süreyle saklanacağını belirlemenize olanak verir. Bu, alıcının şebekeye bağlı olmadığı (dolayısıyla mesajınızı hemen alamadığı) durumlarda yararlı olur. Gecerlilik süresi

## *Aboneliğe bağlı.*

### Cevap şebekesi

SMS merkez numaranızı mesajla 唇 birlikte aktarmanıza olanak veren bu Cevap şebekesi seceneği aktif/pasif hale getirebilirsiniz. Mesajınızı alacak olan kişi kendinin değil sizin SMS merkezinizi kullanarak sizi cevaplayabilir. Böylece aktarım daha hızlı yapılır.

## *Aboneliğe bağlı.*

### İletim raporu

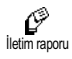

SMS'nizin alınıp alınmadığını size yazılı bir mesaj göndererek bildiren bu seçeneği aktif/pasif hale

getirebilirsiniz.

*Aboneliğe bağlı.*

## <span id="page-48-0"></span>SMS oto. sakla

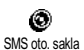

Arşiv menüsünde gönderilen mesajların otomatik olarak kaydedilmesini sağlayan işlevi aktif/

pasif hale getirmenize olanak verir.

# *SMS Yayını SMS Yayını*

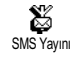

Bu menü, şebeke tarafından tüm abonelere yapılan SMS yayınının alınmasını aktif veya pasif duruma getirmenize olanak verir. Bu servis aktif olduğunda, cep telefonunu şebeke üzerinde tüm abonelere düzenli olarak aktarılan mesajları takip eder.

Alış

Cep yayın mesajlarının alınmasını aktif veya pasif duruma getirmenize olanak verir. Açık'ı seçerken, aşağıda açıklanan bir veya birkaç konuyu tanımlamanız gerekir. Konular Alış

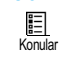

Almak istediğiniz mesajların türünü belirlemenize olanak verir. Yeni bir tür belirlemek için <Yeni>'yi seçip

operatör tarafından verilen kodu girin, istiyorsanız bir de isim girin. Listeden varolan bir türü seçerseniz, o türü değiştirebilir veya silebilirsiniz. Listeye en fazla 15 farklı tür girebilirsiniz. Farklı türlerle ilişkili kodları edinmek için operatörünüze başvurun.

## Bölge kodları

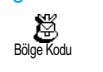

Hazır modunda her zaman görüntülenmesini istediğiniz mesaj türünü seçmenize olanak verir. Sonuç olarak, bu özel mesaj yönetimi için türü hem Bölge kodu menüsüne, hem de Konularmenüsüne girmeniz gerekir.

## Çağrı listesi

Bu menü, hem giden ve gelen çağrıların listesini hem de otomatik arama girişimlerini ve çağrı ayrıntılarını sunar. Cevapsız olsun cevaplanmış olsun, yapılan çağrılar, en yenisi listenin en başında olacak şekilde tarih sırasıyla görüntülenir. Çağrı listesi boş olduğunda, ekranda Liste boş ifadesi görüntülenir.

# *Ekran*

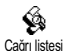

tuşuna basın, sonra Çağrı listesi'ni

seçin ve çağrı listesini görüntülemek<br>icin  $\overline{(ok)}$  tusuna basın. Secilen tusuna basın. Seçilen herhangi bir çağrının tarihine, saatine, numarasına, çağrı durumuna bakmak ve giden çağrı mı yoksa gelen çağrı mı olduğunu öğrenmek için  $(x)$  tuşuna basın. Sizi arayan veya aradığınız bu kişiyi aramanıza , bu kişiye mesaj göndermenize, seçilen çağrıyı Silmenize veya numarasını Kaydetmenize olanak sağlayacak bir menüye erişmek için tuşuna basın.

*Hazır modunda ile hareket ederek, Çağrı listesine doğrudan erişebilirsiniz. Ayrıca, Çağrı listesinden bir kayıt seçip, numarasını aramak için tuşuna da basabilirsiniz.*

# *Silme*

**ok**) tuşuna basın, Çoğrı listesi'ni, sonra da Sil'i seçin. Çağrı listesini silmek için  $($ o $\varepsilon$  $)$  tuşuna basın.

# 8 • Ajanda ve Ekstralar

Cep telefonunuzda, toplantılar gibi çeşitli etkinlikleri yönetmenizi ve koordine etmenizi sağlayan bir Ajanda özelliği vardır.

Etkinlikler farklı biçimlerde (gün, hafta veya ay görünümleri içinde) görüntülenebilir, istendiğinde değiştirilebilir veya silinebilir, belirli aralıklarla tekrarlanabilir. ["Ajanda uyarıları"](#page-27-0) (bkz. [sayfa 26\)](#page-27-0) Etkinliklerin zamanı geldiğinde (örneğin, bir toplantıdan 5 dakika önce) bir uyarı sesiyle uyarılmanızı sağlar.

Ayrıca, telefonunuza ve harici bir cihaza bağlanacak bir USB kablosu aracılığıyla veri alışverişleri yapılabilir ve ajandanız eşitlenebilir.

Ekstralar menüsüyse, çağrı ücretlerinizi, hafıza durumu ve görüşme kayıtlarınızı yönetmenizi sağlayan Hesap makinesi, Çalar saat, Çağrı sayacı gibi kolaylık sağlayan öğeler içerir.

## Ajanda

# *Yeni etkinlik oluşturma*

Bu menü, etkinlikler oluşturup bunları ajandanıza kaydetmenize olanak verir. Etkinlikler; Toplantılar, Tatiller veya Yapılacak İşler olabilir. Ajanda uyarısı Açık olduğunda, (bkz. [sayfa 26](#page-27-0)), bir etkinliğin zamanı geldiğinde uyarı sesiyle uyarılırsınız.

- **1.**  $(0K)$ tuşuna basın, Ajanda > Etkinlikler'i seçin ve  $(\infty)$  tusuna basın.
- **2.**  $\langle$ Yeni>'yi seçip  $(\alpha k)$  tuşuna basın.
- **3.** Oluşturulacak etkinlik türünü (Tatil, Toplantı, Yapılacak İşler) seçin ve  $(\alpha k)$  tuşuna basın.
- **4.** Etkinliğin başlangıç ve bitiş tarih ve saatini girin ve  $(\alpha k)$  tuşuna basın, etkinlikle ilgili metni (örneğin, "Selim'le buluşma") girip  $(\overline{ok})$  tuşuna basın.
- **5.** Uyarıcı Ayarla menüsü sizin seçeceğiniz zamanlarda uyarılar vererek etkinlikleri size hatırlatır. Sola veya sağa gidin, bu etkinliğin Hatırlatma'sını ayarlayın ve  $(\alpha k)$  tuşuna basın.

*Bu menü yalnıza* Toplantı *ve* Yapılacak İşler *etkinliklerine uygulanır. Hatırlatmanın ayarlanan ve ekranda görüntülenen zamana bağlı olduğunu unutmayın. Aynı şekilde, saat dilimleri değiştirildiğinde güncellenecektir (bkz. ["Saat ve](#page-29-0) [tarih" sayfa 28](#page-29-0)).*

**6.** Sola veya sağa basın, bu etkinliğin Etkinliğin Etkinliğin Tekinliğin Seceneğini avarlayın, ve (OK) tusuna Tekrarla seceneğini ayarlayın. ve  $(OR)$ basın.

- **7.** Etkinlikler başlangıç saatleri ve tarihlerine göre listelenir. Etkinlikler listesine dönün,
- hazır moduna dönmek için  $\subseteq$  tuşuna basıp basılı tutun veya
- istediğiniz kadar etkinlik kaydetmek üzere 2'den 7'ye kadar olan adımları tekrarlayın.

*Ajanda cep telefonunun kapasitesini ve belleği ekstralarla (rehber, resim albümü vb.) paylaşır. Sonuç olarak, tüm işlevler birbirine bağlıdır: ne kadar fazla etkinlik kaydederseniz, o kadar az isim, not veya resim kaydedebilirsiniz. Tersi de geçerlidir. Kaydedebileceğiniz etkinliklerin ve isimlerin toplam sayısı en fazla 299 olabilir.*

*"Liste dolu" ifadesi görüntülenirse, yeni bir etkinlik veya isim kaydedebilmek için listeden bir etkinliği veya ismi silin. Telefonunuzdaki boş bellek miktarını öğrenmek için tuşuna basıp* Ekstralar*'i, sonra da* Hafıza durumu*'nu seçin.*

# *Etkinlik üzerinde değişiklik yapma*

Etkinlik değiştirme

*Bir etkinliği kaydederken, işlemi* œ *daha çabuk tamamlamanıza* Değiştir*yardımcı olmak için bazı alanlar görüntülenmez. Ancak bu alanlar etkinlik değiştirilirken kullanılabilir hale gelir.*

- 1. Bir etkinliği değiştirmek için <sup>(OK)</sup> tuşuna basıp Ajanda > Etkinlikler'i, sonra da istediğiniz etkinliği seçin ve  $(\overline{\bullet})$  tuşuna basın.
- **2.** Telefonunuz, seçilen etkinliğin ayrıntılarını görüntülediğinde,  $(\alpha k)$ , Değiştir'i seçin ve tekrar  $\overline{\text{ok}}$  tuşuna basın.

*Tekrarlanan bir etkinliği değiştirdiğinizde bu etkinliğin tüm örnekleri de değiştirilir: bu durumda, onaylamak için tuşuna basın.*

**3.** Bilgileri gerektiği zaman ve yukarıda açıklandığı gibi değiştirin.

### Etkinlik silme

*Tek bir etkinliği silme*

- **1.**  $(0K)$  tuşuna basıp ana menüye girin,  $\overline{A}$ janda > Etkinlikler'i, sonra da istediğiniz etkinliği seçin ve tuşuna iki kez basın.
- 2.  $\frac{\text{Si}}{\text{Si}}$  seçin ve onaylamak için  $\frac{\text{OK}}{\text{Si}}$  tuşuna basın.

*Tekrarlanan bir etkinliği silme*

**Geçmişteki bir örneğini seçerek**

- **1.**  $(X^{\text{in}})$  tusuna basın ve Ajanda > Etkinlikler'i seçin, sonra da bir etkinliğin geçmiş örneğini seçip  $\overline{\text{ok}}$  tusuna basın.
- 2. Etkinlik ayrıntıları belirdiğinde  $\overline{X}$  tuşuna basın, sonra Sil'i seçin ve onaylamak için  $(OR)$

tuşuna basın: seçili etkinliğin yalnızca geçmiş örnekleri silinir.

**gelecekteki bir örneğini seçerek**

- **1.** Ana menüye girmek için  $\overline{OK}$  tusuna basın, Ajanda > Etkinlikler'i, sonra bir etkinliğin gelecekteki bir örneğini seçin ve  $(X)$  tuşuna basın.
- 2. Etkinlik ayrıntıları belirdiğinde  $(0k)$  tusuna basın, sonra  $\frac{|S|}{i}$  secin ve onaylamak için  $($ <sup>ok</sup>) tuşuna basın: seçili etkinliğin tüm örnekleri silinir.

*Geçmiş etkinlikleri silme*

Ô Gecmisi sil

Ajanda menüsünün ilk düzeyindeki Geçmişi sil öğesini seçerek de geçmiş<br>etkinlikleri silebilirsiniz Bunu silebilirsiniz. Bunu

yapmak için aşağıdaki yönergeleri izleyin:

- **1.**  $(OK)$  tuşuna basın, Ajanda > Geçmişi sil'i seçin ve tuşuna basın.
- **2.** Etkinliklerin hangi tarihten itibaren silinmesini istiyorsanız o başlangıç tarihini (geçmiş veya gelecek) girin ve  $(0K)$  tuşuna basın.
- 3. Onaylamak için  $\overline{OK}$  tuşuna basın. Böyle bir durumda, bu tarihten önceki tüm etkinlikler silinir.

*Ajandanızda ayarlanmış olan tüm etkinlikleri silmek için başlangıç tarihini birkaç yıl ilerisi olarak girin (örneğin, 31/12/2010). Böylece, bu tarihten önceki tüm etkinliklerin bir defada silinmesini sağlarsınız.*

## Etkinliklerin görünümleri

Günlük, Haftalık ve Aylık ajandanızda kayıtlı tüm etkinlikleri seçili biçim içinde görüntüler. Etkinlikleri bu görünümlerde görüntülemek için aşağıdakileri uygulayın:

- 1. (OK) tuşuna basın, Ajanda > istediğiniz görünümü seçin ve  $(\alpha k)$  tuşuna basın.
- **2.** Seçilen görünüme girdiğinizde, sola veya sağa giderek önceki günü, haftayı veya ayı görüntüleyin.
- **3.** İlgili etkinliklerin listesini görüntülemek veya yeni etkinlik oluşturmak için  $(\alpha k)$  tusuna basın. Saat dilimi

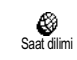

Sık sık seyahat ederken saat dilimlerinin değiştirilmesi zorunlu olsa dahi, bu durumun tüm ajanda

uyarıcılarını etkileyeceğine dikkat edin: etkinlik alarmları, ekranda görüntülenen saate göre güncelleştirilecektir (bkz. ["Saat ve tarih" sayfa 28](#page-29-0)).

## Ekstralar

Bu menü, Çağrı sayacı, Memo, Çalar saat, Hesap Makinesi ve Duvar oyunu öğelerini yönetmenize olanak verir.

## *Duvar oyunu*

*Bu menü aboneliğe bağlı olabilir. Aynı şekilde, göstergesi ve içeriği de değişebilir.*

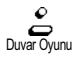

Bu menü, konusu bir top ve raketle bir dizi tuğlayı kırmak olan bir oyuna erişim sağlar. En son tuğlayı da kırdığınızda, bir sonraki düzeye geçersiniz. Kullanılan tuşlar şunlardır: Duvar Oyunu Toplam ücreti görüntülemenize ve

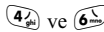

 $\overline{A_{\bullet}^{\prime}}$  ve  $\overline{A_{\bullet}^{\prime}}$  Sola veya sağa gitme

- $(\overline{\mathbf{t}_{\mathbb{R}}})$  ve  $(\overline{\mathbf{t}}^{\overline{\mathbb{R}}})$  Topu sola veya sağa atma
- Oyunu duraklatma; duraklama süresi 2 dakika ile sınırlıdır, bu süreden sonra ekran hazır moduna geçer ve oyun bitirilir.

# *Çağrı sayacı Çağrı sayacı*

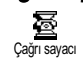

Bu menü, yaptığınız çağrıların ücretlerini ve süresini kontrol etmenize olanak verir.

## *Toplam çağrı süresi*

髱 Çağrı süresi Giden veya Gelen çağrıların zaman süresini Göstermek veya Silmek için bu seçeneği seçip  $($ <sup>o $\kappa$ </sup>) tuşuna basın.

*Toplam ücret (aboneliğe bağlıdır)*

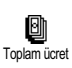

sayacı silmenize olanak verir. Bu işlev PIN veya PIN2 kodu ile korunuyor olabilir.

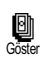

Ş

Kalan bakiye

ී

Ücret limiti iptal

Fiyat tarifesini vererek, ne kadar harcandığını gösterir.

Görünen Toplam ücreti silmenize olanak verir; PIN2 kodunu girmenizi ister.

Daha önce ayarlanmış olan sınıra göre, kalan kredinizi görmenize olanak verir.

Ücret limitini iptal etmenize olanak verir. Bu işlev, aboneliğinize bağlı olarak, PIN veya PIN2 kodu ile korunuyor olabilir.

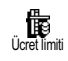

 Kalan bakiye menüsünde kullanılan ücret limitini girmenize olanak verir.

**Tarife değişti**<br>Tarife değişti

Birim başına ücreti ayarlamanıza veya değiştirmenize olanak verir. Önce kullanılan para birimini (en fazla üç karakter), sonra da birim başına ücreti girin.

*Çağrı sonu bilgileri (aboneliğe bağlı)*

Görüşme bittiği zaman her çağrının G) süresini ve/veya ücretini Çağrı sonu bilgileri görüntüleme işlevini aktif/pasif hale getirmenize olanak verir.

*Son çağrı bilgileri (aboneliğe bağlı)*

₩ Son çağrı bilgileri Bu menü, yaptığınız en son çağrının ücretini ve/veya süresini görüntülemenize olanak verir.

# *Hafıza durumu*

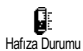

Bu menü, telefonunuzda kalan bellek oranını görüntülemenizi sağlar. Bazı özellikler (resimler, kendi melodileriniz vb.) telefonun bellek kapasitesini paylaşır. Toplam bellek miktarından kullanılmış olan bellek oranını gösteren hafıza durumunu kontrol etmek için  $(0<sup>k</sup>)$  tuşuna, listeye erişmek içinse tekrar  $(0K)$  tuşuna basın.

*Yeni bir öğe kaydederken "Liste dolu" ifadesi görüntülenirse veya bellek alanı boşaltmak için bir öğe (örneğin, bir isim veya etkinlik) silmeniz gerekir.*

## *Euro*

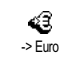

Euro ->

⊕

 $\Rightarrow$  Euro menüsü,  $(X)$  tuşuna basarak<br>belirli bir toplamı Euro'ya toplamı dönüştürmenize olanak verir.

 $Euro \rightarrow menüsü, miktarı girip$   $(OK)$ tuşuna basarak belirli bir toplamın Euro'dan başka bir para birimine

dönüştürülmesine olanak verir.

*Dönüştürme işleminde kullanılan para birimi abone olduğunuz ülkeye göre belirlenir. Euro dönüştürücüsünü kullanmaya, aboneliğinizle birlikte başlayabilirsiniz; yalnızca, Euro kullanan ülkelerde kullanılabilir.*

## *Hesap makinesi*

儞 Hesap Makinesi Bu menü, aşağıdaki işlevleri sunar:

Toplama  $\begin{matrix} \ast \\ \ast \ast \end{matrix}$  tuşuna basarak. Cikarma  $\left( \begin{array}{c} \ast \\ \ast \ast \end{array} \right)$  tusuna iki kere basarak. Carpma  $\left( \begin{array}{c} \ast \\ \ast \ast \end{array} \right)$  tuşuna 3 defa basarak. Bölme  $\left( \begin{array}{c} \bigstar \\ \uparrow \end{array} \right)$  tusuna 4 defa basarak. Esit  $(\overline{H_0})$  tusuna basarak.

Tuş takımını kullanarak rakamları girin. Hesap makinesi sonuçlarında virgülden sonra en fazla 2 ondalık basamak kullanılır ve yüksek olan ondalık rakama yuvarlatma yapılır. Yanlış girdiğiniz sayıları düzeltmek için  $\Box$  tuşuna basın. Ondalık basamak ayırıcı için  $(0!)$ a basıp basılı tutun. Hazır moduna dönmek için  $\Box$  tuşuna iki kere basın.

# *Çalar Saat Saat*

Bu menü, çalar saati ayarlamanızı ⊙ sağlar. Ekstralar > Çalar saat'i seçin, Çalar Saatetkinleştirmek için sola veya sağa basın. Saati girin, sonra  $(\alpha k)$  tuşuna basıp seçin:

- Bir kere seçeneği, belirtilen bir saat ve günde alarm çalmasını sağlar.

- Her gün seceneği, haftanın her günü, belirtilen saatte alarm çalmasını sağlar.
- İş günleri seçeneği, yalnızca iş günlerinde, belirtilen saatte alarm çalmasını sağlar.

Sonra, aşağıdaki alarm uyarılarından birini seçin: vızıltı, bir melodi veya (kayıtlıysa) bir hafıza durumu kaydı seçin ve seçiminizi onaylamak için  $($ <sup>o $\kappa$ </sup> $)$  tuşuna basın.

*Çalar saat, telefonunuz kapalıyken bile çalar, ama Zil sesi* Kapalı *iken ÇALMAZ (bkz. [sayfa 25](#page-26-1)). Aktif uyarıyı durdurmak için herhangi bir tuşa basın.*

# 9 • E-posta

**E-posta hesabı telefon aboneliğinize dahil değilse***, bir telefonla veya bir bilgisayardan Internet yoluyla abone olmanız ve sağlayıcınızdan ayar bilgilerini almanız gerekir. Böylece, sağlayıcınız ve/veya operatörünüz tüm parametreleri, aşağıda anlatıldığı gibi, size bildirir, siz de bunları gerekli alanlara girersiniz.*

**Aboneliğinize dahilse,** *yapmanız gereken şey sadece eposta hesabınızın kullanıcı adını, şifresini ve eposta adresini girmektir.*

Cep telefonunuzda, tıpkı bir PC'de olduğu gibi e-posta göndermenize ve almanıza olanak veren bir e-posta uygulaması vardır (jpeg resim gibi ekler de desteklenir). E-postaları başka birine iletebilir, ekleri cep telefonunuzda saklayabilirsiniz.

Bu işlev aboneliğe bağlıdır ve Internet Servis Sağlayıcısına (ISS) özgüdür: aboneliğinize dahil iseler, cep telefonunuz bunları destekler. Servisin var olup olmadığı ve ücretleri konusunda ayrıntılı bilgi için ISS'nize başvurun.

*E-postalar 1 ve 2 aynı ayar ve seçeneklere sahiptir ve yeniden adlandırılabilir. Bunları farklı biçimde yapılandırırsanız, cep telefonunuzdan iki farklı eposta erişiminiz/adresiniz olur*.

*@ veya % gibi özel işaretler de dahil olmak üzere metin ve numaralar girmek için açıklamalı karakter tablosuna başvurun: [sayfa 6](#page-7-0).*

Aşağıda gösterildiği gibi, eposta işlevini kullanmadan önce **iki tür ayarın yapılandırılması gerekir**: şebeke operatörünüzden alacağınız, şebekeye bağlanmak için gereken ayarlar (bkz. ["Şebeke erişimi"\)](#page-57-0) ve sunucusuna bağlanmak için e-posta servis sağlayıcısından alacağınız ayarlar (bkz. "E-posta sunucusu erisimi").

**Bu ayarlar telefonunuzda hazır olarak yapılmış olabilir. Bu durumda, çoğu parametre zaten ayarlı** durumdadır, değiştirmenize gerek yoktur (bir e-posta hesabı oluştururken istediğiniz gibi belirleyebileceğiniz Kullanıcı ismi, Şifre ve eposta adresi hariç).

*Bazı durumlarda, operatörünüz aynı zamanda eposta servis sağlayıcınız olabilir.*

## Ayarlar

# *Hesap adı adı*

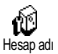

Bu menü varolan e-posta hesaplarını yeniden adlandırmanızı sağlar.

*Bir e-posta hesabı, şebekenizin adıyla önceden yapılandırılmış olabilir. Bu durumda ad değiştirilemez.*

- **1.**  $(OK)$  tuşuna basın, E-posta > E-posta 1 > Ayarlar > Hesap  $\alpha$ dı'nı seçin ve  $(\alpha k)$  tuşuna basın.
- **2.** Yeni adı alfanümerik metin düzenleyicide girin ve  $($ <sup>o $\kappa$ </sup>) tusuna basın.

# <span id="page-57-0"></span>*Şebeke erişimi Şebeke erişimi*

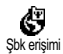

Bu menü operatörünüz tarafından size verilen GSM ayarlarını girebilmenize veya değiştirebilmenize olanak verir,

bu ayarlar şunlardır: Telefon no, Otomatik kes, Kullanıcı adı, Şifre.

Telefon No alanı, bağlantı kurmanız için ISS'niz tarafından size verilen telefon numarasını girebilmenize olanak verir. Seçmek için sola veya sağa basın:

- ISDN No., bir ISDN ISS numarası girmenizi sağlar **VEYA**

- Analog No., analog numara girmenizi sağlar; sonra  $\overline{(ok)}$  tusuna basın.

*Ne tür bir numara seçmeniz gerektiğini öğrenmek için ISS'nize başvurun.*

Otomatik kes alanı, devam eden bir bağlantıda belirli bir süre çalışılmadığında telefonun şebeke ile olan bağlantısının otomatik olarak kesilmesi için boşta kalma süresini seçmenize olanak verir. 3 dakikadan 10 dakikaya kadar bir değer seçmek için sola veya sağa basın ve onaylamak için  $($ <sup>o $\kappa$ </sup> $)$  tuşuna basın.

*Şebeke ile herhangi bir alışveriş yoksa (bağlanma, eposta gönderme, bağlantı kesme), ne kadar süre çalışılmadığında bağlantının otomatik olarak kesileceğini belirtir.*

Kullanıcı adı ve Şifre hesabınıza abone olduğunuzda sizin tarafınızdan belirlenir. Bunları da girin.

# <span id="page-57-1"></span>*Eposta sunucusu erişimi Eposta sunucusu*

Bu bölümde açıklanan menüler, cep telefonunuzla Internet Servis Sağlayıcınızın (ISS) e-posta sunucusuna bağlanmak için gereken ayarları içerir. Çoğu parametre size servis sağlayıcınız tarafından verilir ve aynen verildiği şekilde girilmelidir.

**1.**  $(OK)$  tuşuna basın, E-posta'yı, sonra da E-posta 1,  $A$ yarlar'ı seçin ve  $($ o $K)$  tuşuna basın.

**2.** E-posta sunucusu'nu seçin ve  $(\infty)$  tuşuna basın. Doldurulacak alanlar şunlardır: POP3 adresi, SMTP adresi, Kullanıcı adı, Şifre ve E-Posta adresi.

POP3 adresi alanı, e-posta **almakta** kullanılan POP3 sunucusunun IP veya DSN adresini girmenize olanak verir.

SMTP adresi alanı, e-posta **göndermekte** kullanılan POP3 sunucusunun IP veya DSN adresini girmenize olanak verir.

Bazı durumlarda, Kullanıcı adı, Şifre ve E-posta adresi, bir hesaba abone olduğunuzda size bağlıdır. Bunları da girin.

# *Gelişmiş*

Bu bölümde anlatılan menüler, hazır değerlerle tanımlanmış olabilecek gelişmiş ayarları içerir; bunlardan hiç birini değiştirmemeniz gerekebilir.

*Bu menülerin alanları boşsa veya bağlantı ile ilgili sorun yaşıyorsanız, ISS'nize başvurun.*

Bu menünün alanları şunlardır: Port POP3, Port SMTP, DNS adresi, SMTP Doğrulama.

POP3 portu alanı, e-posta **almakta** kullanılan POP3 port numarasını girmenize ve SMTP portu alanı, eposta **göndermekte** kullanılan SMTP port numarasını girmenize olanak verir.

DNS adresi alanı, bağlanmak istediğiniz harici veri şebekesinin DNS adresini girmenize olanak verir. SMPT kimlik doğrulama öğesi SMTP sunucusu ile olan kimlik doğrulama sürecini aktif hale getirmenize/ pasif hale getirmenize olanak verir.

*Çoğu Avrupa ülkesinde, bu menü* Kapalı *olarak ayarlanmalıdır:* Açık *olarak ayarlanmışsa, epostalarınız GÖNDERİLMEZ. Ayrıntılı bilgi için sağlayıcınıza başvurun.*

## Eposta yazma ve gönderme

Mesaj gönder menüsü, bir alıcıya veya<br>birkac alıcıya birden e-posta birden e-posta göndermenize olanak verir (jpeg resim gibi ekler gönderebilirsiniz). Bir mesaj aldığınızda, bunu başkalarına iletebilirsiniz, ekler ise uygun bir yazılım yoluyla görülür hale getirilir. Mesaj gönder

# <span id="page-58-0"></span>*Bir veya birkaç alıcıya*

- **1.**  $(OK)$  tuşuna basın ve  $E$ -posta'yı seçin, sonra  $E$ posta 1 ve E-posta 2 'den hangisini kullanmak istiyorsanız onu seçin. Mesaj gönder'i seçip (OK) tuşuna basın.
- **2.** Adres ekle'yi seçmek için aşağıya gidin ve listeye erişmek için  $($ <sup>o $\kappa$ </sup>) tuşuna basın.

*"SIM karttaki" rehberi seçerseniz, herhangi bir eposta adresine erişemezsiniz ama düzenleme penceresinde adres girebilirsiniz. Rehber seçimi hakkında bilgi edinmek için bkz. ["Rehber" sayfa 37](#page-38-0).*

- **3.** Listeden bir isim seçin ve bu ismi posta listenize eklemek için  $(OK)$  tuşuna basın veya iptal edip önceki alt menüye dönmek için tuşuna basın.
- **4.** Al<sub>ICI</sub> listesine dönün,  $(\infty)$  tuşuna basıp e-posta adresini Değiştirin veya listeden Silin ya da Adres  $e^k$ le'yi seçin,  $(x)$  tuşuna basıp tekrar rehbere erişin ve posta listesine yeni isimler ekleyin.
- **5.** Başka alıcılar da eklemek istiyorsanız, onlar için de 2'den 4'e kadar olan adımları tekrarlayın.
- **6.** Listeyi onayla'yı seçin ve  $(\alpha k)$  tuşuna basın. Sonra, e-postanızın konusunu girin (bu alanı boş da bırakabilirsiniz) ve  $(\alpha)$  tuşuna basın.
- **7.** Bir sonraki pencerede, epostanızın metnini girin (bu alanı boş da bırakabilirsiniz). Epostanızı göndermeye hazır olduğunuzda  $(\overline{\text{ok}})$  tusuna basın.

*Metin girmeyi öğrenmek için bkz. ["Metin veya sayı](#page-5-0) [girme" sayfa 4](#page-5-0). Epostanızı göndermeden* Eposta gönder *menüsünden çıkarsanız, posta içeriği kaydedilmeden silinir.*

- 8. E-postanızın içeriğini değiştirmek isterseniz, Mesajı değiştir'ı seçin ve  $($ <sub>o</sub> $\mathbf{k})$  tuşuna basın. Bu sizi yeniden 2. adıma götürür: alıcı listesini tamamlamak ve e-postanızı göndermek için oradaki yönergeleri uygulayın.
- **9.** Gönder'i seçin ve  $(X)$  tuşuna basıp e-postanızı gönderin. Cep telefonunuz Internet sunucusuna bağlanır, epostanızı posta listenizdeki alıcılara gönderir ve bağlantıyı keser.

 *tuşuna basıp basılı tutarak, bu işlemi iptal edebilirsiniz. Cep telefonunuz daha sonra şebeke ile olan bağlantıyı keser, eposta menüsünden çıkar ve hazır konumuna geri döner. Bağlantı devam ederken* Ayarlar *menüsüne girdiğinizde de bağlantı kesilir. Ve e-postanız iptal olur.*

Yapılandırmış olduğunuz çağrı ayarlarına bağlı olarak (bkz. ["Bekleyen çağrı" sayfa 35](#page-36-0)), bir eposta bağlantısı cevaplayabilirsiniz. Bu durumlarda, gelen çağrıyı kabul ederseniz telefonunuz çağrı ekranına geçer ve e-posta menünüz kapanır, telefonu kapattığınızda ise telefon hazır konumuna geri döner.

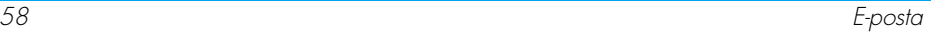

# *Ekli posta*

- **1.** Yukarıda açıklanan 1-7 arasındaki adımları tekrarlayın. Dosya ekle'yi seçip  $($ ok) tuşuna basın.
- **2.** Varolan JPEG dosyalarını gösteren bir liste görüntülenir. Göndermek istediğiniz resmi seçin ve  $($ <sup>o $\kappa$ </sup>) tuşuna basın.

*Her defada sadece tek bir JPEG dosyası ekleyebilirsiniz. Epostanızı göndermeden* Eposta gönder *menüsünden çıkarsanız, posta içeriği kaydedilmeden (ekle birlikte) silinir.*

**3.** Mesajı değiştir'i veya Gönder'i seçin ve onaylamak için  $(x)$  tuşuna basın.

## E-posta alma ve okuma

Epostalar bir sunucu tarafından E-postalarınızı cep telefonunuza yüklemeniz için bu sunucuya bağlanmanız gerekir (bazı operatörler, yeni bir e-posta aldığınızda size bir mesaj gönderir). Asıl e-postaları almadan önce sunucudan başlıkları indirmeniz gerekir. Mesaj kutusunu aç

# *Sunucuya bağlanma*

## Bağlantı süreci

- **1.**  $(OK)$  tuşuna basın ve  $E$ -posta'yı seçin, sonra  $E$ posta 1 ve E-posta 2 'den hangisini kullanmak istiyorsanız onu seçin. Mesaj kutusunu aç'ı seçin ve  $(\circ \kappa)$  tusuna basın.
- 2. Cep telefonunuz e-posta sunucusuna otomatik olarak bağlanır ve eposta başlıklarını indirir. Herhangi bir e-posta almamışsanız, ekranda Liste boş ifadesi görüntülenir. Posta gelmişse, e-posta başlıkları liste halinde görüntülenir.
- **3.** Alınan ve sunucuda bekleyen postaların toplam sayısı ile tüm başlıkların görüntülenmesi için gereken sayfa sayısı ekranın üst kısmında görüntülenir.
- 4. Cep telefonunuz bir defada beş adet e-posta başlığı alır. Listenin sonunda (veya başında) Sonraki (veya Önceki) ifadesi görüntülenirse, diğer e-posta başlıkları beklemededir: varolan seçeneklerden birini seçin ve almak için  $($ ok) tuşuna basın.

*Herhangi bir ek içermeyen eposta ayrıntı ekranında otomatik olarak görüntülenebilir.*

Başlık bilgileri

Bir başlık seçin,  $(\alpha k)$  tuşuna basın, Ayrıntılar'ı seçin ve gönderildiği adresi, tarihi ve saati, konusunu ve varsa eklentisinin boyutunu görmek için  $(x)$  tuşuna tekrar basın. Başlıklar için aşağıdaki durum simgeleri görüntülenebilir:

[Gösterge E-posta indirilebilir.

yok]  $\bullet$ 侖

E-posta boyutu çok büyük, indirilemiyor.

E-posta silinecek olarak işaretlendi (bkz. [sayfa 62](#page-63-0)).

# <span id="page-61-0"></span>*E-postaları indirme*

S Mesaj al

Alınan e-posta başlıklarından birini seçin ve  $(\alpha k)$  tuşuna basın. Sonra, Mesaj al'ı seçin ve  $(\alpha k)$  tuşuna basıp

e-postayı indirin. Seçilen her başlığa karşılık gelen e-postayı indirmek için bu işlemi tekrarlayın.

*Eposta başlığının menüye erişmek için tuşuna basıp, varolan seçenekler arasından* Mesaj al'ı da seçebilirsiniz. E-posta çok büyükse *(7 KB'den fazla ise), reddedilir ve indirme iptal edilir.*

# *Posta eklerini alma ve kaydetme*

ПI.

Aldığınız e-postanın eki (JPEG resim, metin dosyası veya başka bir e-posta) varsa, belirli bir göstergeyle gösterilir:

- Eposta başlığının ayrıntılarını (tarih ve 圓 saat, gönderenin e-posta adresi vb.) içerir; bu ayrıntıları görüntülemek için  $($ <sup>o $\kappa$ </sup>) tuşuna basın.
	- Epostanın kendisinin metni eklenti olarak görüntülenebilir; okumak için  $($ <sup>o $\kappa$ </sup> $)$  tuşuna basın. Bu durumda herhangi bir gelişmiş seçenek yoktur: okunabilir, ancak saklanamaz veya bir başkasına iletilemez.
- 回 Epostaya bir metin dosyası (yalnızca metin, ".txt" biçimi) eklenmiştir; okumak icin  $($ <sup>o $K$ </sup>) tusuna basın. Bu durumda da herhangi bir gelişmiş seçenek yoktur.
	- Bu eklentiyi yönetmek için gereken uygulama telefonunuzda yoktur veya eposta, karşıya yüklenemeyecek kadar büyüktür.

[Posta Aldığınız e-postaya başka eposta ekli göster-(birbiri ardınca en fazla beş adet eposta gesi] eklenebilir). Ekli bir e-posta için gelişmiş seçenekler yoktur: okunabilir, ancak saklanamaz veya bir başkasına iletilemez.

圖 Bu epostaya JPEG biçiminde bir resim eklenmiştir. Listede eklenmiş olan resmi seçin ve cep telefonunuza kaydetmek için<br>  $(\overline{\text{ok}})$  tusuna iki kere basın (isterseniz tuşuna iki kere basın (isterseniz isimleri değiştirebilirsiniz).

*Bir resmi* Resim albümü *menüsünden görebilmeniz için önce kaydetmiş olmanız gerekir. Bu konu hakkında ayrıntılı bilgi için bkz. ["Resim albümü"](#page-23-0) [sayfa 22](#page-23-0). Yeni resmi kaydedebilecek miktarda boş bellek yoksa, yeni bir öğe kaydedebilmek için başka bir öğeyi (isim, etkinlik veya resim) silmeniz gerekir.*

Resim çok büyükse veya uygun dosya biçimine sahip değilse, cep telefonunuz bunu kabul etmeyebilir. E-posta aracılığıyla resim alırken, en iyi sonuçları elde etmek için aşağıdaki yolu izleyin:

- Alınan resmin, JPG, JPE veya JPEG uzantısıyla, JPEG biçiminde kaydedilmiş olması gerekir.
- Resim dosyasının boyutu en fazla 7 KB olabilir.
- Düzgün şekilde görüntülenebilmesi için en uygun boyut 24 bitte 101 x 69 pikseldir (azami yükseklik 160 piksel, azami genişlik 128 pikseldir). Cep telefonunuza göndereceğiniz resim boyutunu bulmak için standart bir resim düzenleme yazılımı kullanmanızı öneririz.

• Gireceğiniz dosya adı en fazla 10 karakter içerebilir. Daha sonra buna ".jpg" gibi bir uzantı ekleyebilirsiniz.

## *Rehbere eposta adresi ekleme*

*Bir eposta adresi ekleyebilmeniz için telefonunuzdaki rehberi seçmiş olmanız gerekir; SIM kart rehberini seçerseniz bu menü öğesi GÖRÜNMEZ.*

Gönderenin e-postasını indirmemiş  $\boxed{\mathbb{C}}$ olsanız da, eposta adresini Telefon rehberine ekle rehberinize ekleyebilirsiniz (yalnızca başlığı almak e-posta adresini öğrenmek için yeterlidir).

- **1.** Bir eposta başlığı seçin, sonra menü seçeneklerine erişmek için  $\overline{X}$  tuşuna basın.
- **2.** Telefon rehberine ekle 'yi seçip (OK) tuşuna basın. Sonra:
- yeni bir isim oluşturmak için <yeni>'yi seçin, ismini ve soyadını girin, ardından ilgili e-posta adresini ekleyin, **veya**
- bu isim kartına e-posta adresi eklemek için listede bir isim seçin ve  $(X)$  tuşuna basın. Zaten bir e-posta adresi içeriyorsa, onu değiştirmek için  $(X)$  tusuna basmanız istenir.

# <span id="page-63-0"></span>*Eposta silme*

- Silinecek e-postayı seçin ve seçeneklere erişmek için  $\overline{X}$  tuşuna basın.
- 2. Sil'i seçin ve onaylayıp e-postayı silinmek üzere işaretlemek için  $(OK)$  tuşuna basın. Küçük bir simge, silinen e-postanın (postaların) başlık (veya başlıklar) listesini bulmanıza olanak verir.

## *Silinecek epostanın işaretini kaldırmak için seçeneği yeniden seçin.*

**3.** Eposta menüsünden çıktığınızda, seçilen öğelerin e-posta sunucusundan silinmesini<br>onaylamanız istenir Onaylamak için  $(\overline{\text{ok}})$ onaylamanız istenir. Onaylamak için tuşuna basın veya iptal etmek için  $\Box$  tuşuna basın (bu durumda, işaretlenen e-postalar listede kalır ve silinmek üzere işaretli olmaktan çıkarlar).

## <span id="page-63-1"></span>*E-posta cevaplama*

Cevaplamak istediğiniz e-postanın başlığını seçin, seçenekler menüsüne erişmek için  $\frac{X}{(R)}$ <br>tusuna basın sonra Cevoplo'yu seçin ve  $\frac{X}{(R)}$ tuşuna basın, sonra Cevapla'yı seçin ve tuşuna basın.

- **2.** Üzerinde değişiklik yapabileceğiniz gönderici adresi (bkz. ["Bir veya birkaç alıcıya" sayfa 57\)](#page-58-0) Alıcılar listesine otomatik olarak eklenir. Listeyi onayla'yı seçin ve  $($ o $\kappa$ ) tuşuna basın.
- **3.** Başında logi: sözcüğü olan ve alınan e-postanın konusunu içeren yeni bir ekran belirir. tuşuna basın..
- **4.** Postanızın metnini girin, sonra postayı göndermek için  $($ ok) tuşuna basın: Gönder'i seçin ve cevabınızı göndermek için  $($ <sup>o $\kappa$ </sup>) tuşuna basın.

## *E-posta iletme*

Bir epostayı başka bir alıcıya İletmek için önce postayı indirmelisiniz (bkz. ["E-postaları indirme"](#page-61-0) [sayfa 60](#page-61-0)). İlet seçeneğinden, yukarıda ["E-posta](#page-63-1) [cevaplama"](#page-63-1) bölümünde açıklandığı gibi ilerleyin.

*Her iki durumda da, (eposta yanıtlama veya iletme), telefonunuz* Otomatik bağlantı kes *menüsünde belirtilen çalışmadığı süre dolduğunda sunucu ile olan bağlantıyı keser. Bu sunucuya tekrar eposta gönderirken bağlanır.*

# 10 • WAP servisleri

Operatör Hizmetleri menüsünün çoğu öğesi (örneğin, Servis numaraları, Servisler +) aboneliğe bağlıdır ve operatöre göre değişir: aboneliğinize dahil iseler, cep telefonunuz bunları destekler. Sonuç olarak, yanda gösterilen menüler kullanılabilir veya<br>kullanılamavabilir. Yukarıda gösterilen iki kullanılamayabilir. Yukarıda gösterilen iki seçenekten bağımsız olan WAP seçeneği aşağıda ayrıntılı olarak açıklanmıştır. Servisin var olup olmadığı ve ücretleri konusunda ayrıntılı bilgi için şebeke operatörünüze başvurun.

*Verilen servisler arasında çağrı yapma veya ücretli olarak SMS gönderme olabilir.*

*Aboneliğinizin WAP işlevini destekleyip desteklemediğini ve telefonunuzun uygun WAP parametrelerine sahip olup olmadığını öğrenmek için ilk kullanımdan önce şebeke operatörünüze başvurun. Bazı operatörlerde, WAP erişimi parametreleri uzaktan ayarlanabilir. Lütfen, doğrudan operatörünüzden kontrol edin.*

Cep telefonunuz, WAP (Wireless Application Protocol; Kablosuz Uygulama İletişim Kuralı) tabanlı servisleri destekler. Yerleşik WAP tarayıcısı şebekenizin verdiği servislere erişmenize olanak verir (örneğin, haberler, spor, hava durumu, tarifeler vb.).

# **Calistir**

Telefonunuz, sunulan servislere W doğrudan erişecek şekilde hazır Calıstır olarak yapılandırılmış olabilir (değilse, bkz. ["Favoriler" sayfa 64\)](#page-65-0). Çalıştır menüsü, operatörünüzün verdiği çevrimiçi servislere erişmenize olanak verir. Servislere erişmek için  $($ <sup>o $\kappa$ </sup>) tuşuna basın, Op. Hizmetleri > WAP, > Çalıştır'ı seçin ve  $($ <sup>o $\kappa$ </sup>) tusuna basın.

Telefonun ana sayfasına bağlanıyor olduğunu belirten bir animasyon görüntülenir. Tarayıcı açıldığında, operatörünüzün ana sayfa bağlanırsınız. Aşağıdaki komutlar WAP sayfalarında gezinebilmenizi sağlar:

- Çevrimiçi sayfalarda dolaşmak için aşağı yukarı gidin.
- $i$ şaretli bir öğeyi seçmek için  $($ <sup>o $\kappa$ </sup>) tuşuna basın.
- Ekranda görüntülenen sol veya sağ seçenek kutusunu seçmek için  $\mathbb{R}$  veya  $\mathbb{J}$  tuşuna basın.
- Önceki sayfaya dönmek için  $\subseteq$  tuşuna basın.
- Cevrimiçi oturumu sonlandırmak için  $\overline{\mathbb{C}}$ tuşunu basılı tutun.

Gezinti sırasında, aşağıdaki (aboneliğe bağlı) seçenekleri içeren bir özel menüye erişmek için  $\left( \frac{\phi_{\text{min}}}{n} \right)$ tuşuna basın:

- Yeniden yükle, görüntülenen en son kartı yeniden yükler.
- Siteyi işaretle, önceki yeri kullanıcının yer işaretleri listesine ekler (şebekeye bağlı).
- Hakkında..., tarayıcının sürümü ve telif hakkı ile ilgili bilgileri görüntüler.
- Gelişmiş, gelişmiş komutları içeren bir menü görüntüler:
- URL göster: önceki kartın URL'sini görüntüler, URL'ye git: girilen URL'nin içeriğini görüntüler,
- 
- UP . tarayıcısını yeniden başlar: önbelleğe alınmış içeriği siler ve yeni bir oturum oluşturur.
- Cıkıs: WAP uygulamasından cıkılarak hazır moduna dönülmesini sağlar.
- Yer işaretleri, kayıtlı yer işaretlerini görüntüler.
- Güvenlik, güvenlik yönetimi seçeneklerini görüntüler (geçerli sertifikalar, kimlik doğrulama, sifreleme vb.). Ayrıca,  $(0:)$  tusuna uzun basarak da kullanılabilir
- $\frac{d}{d\mathbf{r}}$ 'den  $\frac{d}{d\mathbf{r}}$ 'a kadar olan tuşlara basıldığında, Sitevi isaretle ile yer isareti koyulmuş olan sayfa istenir (aboneliğe bağlıdır).

## Gözat Favoriler

<span id="page-65-0"></span>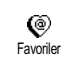

Favori WAP sayfalarının doğrudan bağlantılarını saklamanıza olanak verir.

- 1. Favoriler'i seçin ve  $(X<sup>o</sup>)$  tuşuna basın, sonra <Yeni>'yi seçin, istediğiniz WAP sayfasının ismini (örneğin, "Philips") girin ve  $(0K)$  tuşuna basın.
- **2.** Sonra, ana sayfanın URL adresini (örneğin, http://wap.pcc.philips.com) girin ve kaydetmek için  $($ <sup>o $K$ </sup> $)$  tuşuna basın.

Bu menüye tekrar girerseniz, bu Favori siteyi Silebilir, URL'ye gidebilir veya Değiştirebilirsiniz.

## Son sayfa

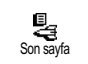

Çevrimiçi servislere yeniden bağlanmadan, göz atılan en son sayfalara erişmenize olanak verir.

## Gelişmiş

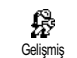

Bu menü telefonunuzda sayfaların görüntülenme biçimini değiştirebilmenize ve melodi, resim,

animasyon gibi öğeleri indirebilmenizi sağlayan URL adresini tanımlamanıza olanak verir.

## *Resimler*

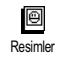

WAP sayfalarına ekli resimlerin indirilmesi işlevini aktif/pasif hale getirir. Kapalı ayarı, göz atılan

sayfaların daha hızlı indirilmesini sağlar.

# *Durum simgeleri Durum*

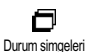

Başlığın görüntülenmesi işlevini aktif/pasif hale getirir. Bu işlev pasif hale getirilirse, ekranınızda fazladan

bir metin satırı elde edersiniz.

# *Eğlence indir URL'si indir*

ზ Eğlence İndir URL'si Eğlence indir sunucusu URL'sinin girilmesine veya değiştirilmesine olanak verir (aboneliğinize bağlı

olarak, bu alan yeniden programlanmayı önleyecek biçimde kilitli olabilir).

*Bazı resimlerde belirli bir dosya biçimi kullanılır, bu nedenle bir WAP oturumu sırasında ekranda görüntülenseler dahi, bunları telefonunuza kaydedemezsiniz.*

Farklı WAP erişimleri kişiselleştirmenize olanak veren çeşitli WAP profilleri de vardır. Telefonunuz

önceden yapılandırılmışsa, bağlantı erişimi ayarlarını değiştirmeniz gerekmez. Ancak, aboneliğinize bağlı olarak, açıklanan parametreleri daha ayrıntılı biçimde yapılandırabilirsiniz.

*Aşağıda açıklanan tüm seçenekler operatöre ve/ veya aboneliğe bağlıdır. Bazı operatörlerde aboneye, otomatik olarak kaydedilen yeni WAP erişim parametrelerini içeren bir SMS gönderilebilir. Bu konu hakkında ayrıntılı bilgi için lütfen şebeke operatörünüze başvurun.*

Bu menüdeki üç erişim ayarı şunlardır: Göster, Aktif hale getir, Değiştir.

Bu üç ayar şunları yapmanıza olanak verir:

- Seçilen WAP profilinin tüm parametrelerini görüntüleme (Ağ Geçidi IP Adresi, Ana sayfa adresi, telefon numarası vb.).
- Secilen profili Aktif hale getir seceneği kullanıldığında bu profil standart profil olur ve bağlantı için kullanılır,
- WAP profillerinin parametrelerini, aşağıda anlatıldığı şekilde Değiştirme.

*Bazı önceden yapılandırılmış profiller, yeniden* Erişim ayarları *programlanmayı önleyecek biçimde kilitli olabilir.*

## *Erişim Ayarları*

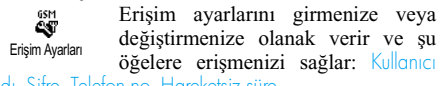

adı, Şifre, Telefon no, Hareketsiz süre.

Kullanıcı adı ve Şifre, gereken bağlantı ismini ve şifreyi girmenize olanak verir. Her iki durumda da bilgileri girin ve onaylamak için  $\left( \infty \right)$  tuşuna basın. Telefon No, WAP Servis Sağlayıcınızla (ISS) bağlantı kurmanız için gereken telefon numarasını girmenize olanak verir. Telefon numaralarını seçip (OK) tuşuna basın ve sola veya sağa basarak

- ISDN No.'yu (bir ISDN ISS numarası girmenizi<br>sağlar) **VEYA**
- Analog No.'yu (analog numara girmenizi sağlar) seçin ve sonra  $($  $\delta$ K $)$  tuşuna basın.
- "+" işareti, ardından, operatörünüzün verdiği numarayı girin ve  $(\alpha k)$  tuşuna basın.

*Ne tür bir numara seçmeniz gerektiğini öğrenmek için operatörünüze başvurun.*

Çalışmadığı süre, telefonun (bir bağlantı devam ediyorsa) WAP oturumunu ne kadar boşta kalma süresi sonunda otomatik olarak sona erdireceğini ve hazır moduna döneceğini belirleyen bir zaman aralığı girmenize olanak verir. Hareketsiz süre'yi seçin ve  $(\infty)$  tuşuna basın, sonra 30 saniyeden büyük bir değer (saniye) girin ve  $(0K)$  tuşuna basın.

# *İsmi değiştir*

Seçilen WAP profilinin ismini œ girmenize veya değiştirmenize İsmi değiştir olanak verir.  $(0K)$  tusuna basın, istediğiniz ismi girin ve onaylamak için  $\circ$  tuşuna basın.

# *Ağ geçidi Ağ geçidi*

Ağ geçidinin IP adresini ve port 角 numarasını (aboneliğe bağlıdır) Ağ geçidi girmenize veya değiştirmenize olanak verir; Ağ geçidini seçin ve  $(\alpha k)$  tuşuna basın, sonra IP adresini girin ve  $(\alpha k)$  tusuna basın.

## *Ana sayfa*

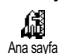

Ana sayfanın WAP adresini, WAP servislerine eriştiğinizde görüntülenen ilk sayfayı girmenize olanak verir. Ana sayfa'yı seçip  $(x)$  tuşuna basın. Sonra, ana sayfanın URL adresini (örneğin, www.philips.com) girin ve  $(\infty)$  tusuna basın.

*Bu işlev şebekeye bağlıdır: operatörün ağ geçidi bir URL verirse, bu URL sizin tanımladığınız Ana sayfa URL'sine göre öncelikli olur.*

# 11 • Diğer operatör hizmetleri

Operatör Servisleri'nin çoğu (örneğin, Servis numaraları, + Servisler) aboneliğe bağlıdır ve operatör desteklidir; aboneliğinize dahil iseler, cep telefonunuz bunları destekler. Sonuç olarak, yanda gösterilen menüler kullanılabilir veya kullanılamayabilir. Servisin var olup olmadığı ve ücretleri konusunda ayrıntılı bilgi için şebeke operatörünüze başvurun.

*Verilen servisler arasında çağrı yapma veya ücretli olarak SMS gönderme olabilir*

# GSM dizeleri

Telefon, tuş takımından şebekeye gönderilebilecek ve şebekenin sağladığı servisleri aktif duruma getirmekte kullanılabilecek standart GSM dizelerini destekler.

• Örnek 1

Çağrı Bekletme servisini aktif duruma getirmek için  $(\bullet)$ ,  $(\bullet)$   $(\bullet)$   $(\bullet)$   $(\bullet)$ , sonra da  $\setminus$  tuslarına basın. • Örnek 2

Cep telefonu tanımlamasının gönderilip gönderilmediğini öğrenmek için  $\left(\frac{1}{2}\right)$   $\left(\frac{1}{2}\right)$   $\left(\frac{1}{2}\right)$ <br> $\left(\frac{1}{2}\right)$ , sonra da  $\left(\frac{1}{2}\right)$  tuslarına basın.

• Örnek 3

Cevap yoksa yönlendirme özelliğini aktif duruma getirmek için  $\left(\frac{1}{2}\right)$   $\left(\frac{1}{2}\right)$   $\left(\frac{1}{2}\right)$   $\left(\frac{1}{2}\right)$ , sonra da  $\left(\frac{1}{2}\right)$ tuşlarına basın.

• Örnek 4

Ulaşılamıyorsa yönlendirme özelliğini aktif duruma getirmek için  $\left(\frac{1}{2}\right)$   $\left(\frac{1}{2}\right)$   $\left(\frac{1}{2}\right)$   $\left(\frac{1}{2}\right)$ , sonra da  $\left(\frac{1}{2}\right)$ tuşlarına basın.

*GSM dizeleri konusunda ayrıntılı bilgi için şebeke operatörünüze başvurun.*

Ses sunucusunu, sesli posta kutusunu, mesaj servisini vb. sorgulama (DTMF tonları)

Bazı telefon servisleri (örneğin, telesekreter makineleri ve çağrı cihazları) telefonunuzun DTMF tonları vermesini (Çift Tonlu MultiFrequency) gerektirir, buna "tonlu" da denir. Bunlar şifreleri, geri arama numaralarını, arayan seçimlerini vb. bildirmek için kullanılır.

Bir çağrı sırasında istediğiniz zaman,  $\overline{0:}$  -  $\overline{(*)}$ .  $\leftarrow$ <sup>+</sup><sub>n</sub>) ve  $\leftarrow$ <sup> $\frac{1}{2}$ </sup> tuşlarından herhangi birine basarak DTMF tonları gönderebilirsiniz. Ayrıca, bir telefon numarasını aramadan (veya numarayı Rehbere kaydetmeden) önce de o numaraya bir DTMF dizisi ekleyebilirsiniz. Telefon numarası ve DTMF kısmı bir bekleme karakteri ile ayrılmalıdır.

## *Duraklama ve bekleme karakterleri ve karakterleri*

Bir duraklama veya bekleme karakteri elde etmek icin  $\left( \frac{\pi}{2} \right)$  tusuna basıp basılı tutun. Ekranda bekleme için w, bekleme için p görünür. Telefon her zaman ilk duraklamayı bir bekleme karakteri olarak kabul eder. Bir bekleme karakteri içeren telefon numarası çevirdiğinizde, telefonunuz ilk kısmı (telefon numarasını) çevirir ve sonra, rakamların geri kalanını DTMF tonları olarak göndermeden önce, çağrının bağlanmasını bekler. Sonraki herhangi bir duraklama karakteri, 2,5 saniye süren normal bir duraklamadır.

# *Telesekretere erişme (örnek)*

Telesekreterdeki (şifre 8421) mesajların tümünü (örneğin, kod 3) 12345678 numaralı telefonda dinlemek için su numarayı ararsınız: 12345678w8421p3.

Telefon 12345678 numaralı telefonu arar ve çağrının bağlanmasını bekler. Bağlanıldığında, telefon 8421'i (şifre) verir ve 2,5 saniye bekler, sonra son rakamı gönderir. 2,5 saniyenin ihtiyacınıza yetecek kadar uzun olmadığını fark ederseniz, duraklama süresini artırmak için birbiri ardından birkaç duraklama karakteri girebilirsiniz.

# <span id="page-69-0"></span>İkinci bir çağrı yapma

Süren bir çağrı sırasında veya bekletilen bir çağrı varken ikinci bir çağrı yapabilir; iki çağrı arasında geçiş yapabilirsiniz.

- **1.** Telefondayken bir numara arayın ve  $\sqrt{\phantom{a}}$  tuşuna basın. İlk görüşme beklemeye alınır ve numara ekranın alt tarafında görüntülenir. Sonra,ikinci numara aranır.
- **2.** İki görüşme arasında geçiş yapmak için tuşuna basın, sonra Çağrıyı kabul et'i seçin. Bir çağrıdan diğerine her geçişinizde, aktif çağrı beklemeye alınır ve beklemedeki çağrı aktif hale getirilir.
- **3.** Aktif hattı kapatmak için  $\int_{a}^{\infty}$  tuşuna basın. Aktif hat kapatılır ve beklemedeki çağrı kalır.
- **4.** Beklemedeki çağrıyı sona erdirmek için Çağrıyı değiştir'i kullanarak o çağrıya erişin, sonra tuşuna basın.

## *Notlar:*

*İkinci numara tuş takımı kullanılarak çevrilebilir veya:* 

*- tuşuna basılıp aranacak isim seçilerek, rehberden çevrilebilir,*

*- tuşuna basılıp aranacak numara seçilerek Çağrı listesinden çevrilebilir.*

## İkinci çağrıyı cevaplama

Bir görüşme sürerken başka bir çağrıyı da kabul edebilirsiniz (bu işlevden yararlanabilmeniz aboneliğinize bağlıdır). İkinci bir çağrı geldiğinde, telefon bir uyarı sesi çıkartır ve ekranda Bekleyen çağrı yazısı görülür.

*İkinci çağrıyı kabul edebilmeniz için:*

*- bu özelliğe abone olmanız,*

*- sesli aramalar için Yönlendirme seçeneğini pasif hale getirmiş olmanız gerekir (bkz. [sayfa 33\)](#page-34-0),*

*- Çağrı bekletme seçeneğini aktif hale getirmiş olmanız gerekir (bkz. [sayfa 35](#page-36-0)).*

İkinci bir çağrı geldiğinde,  $(0K)$  tuşuna basın; sunları yapabilirsiniz:

• ikinci çağrı kabul edildiğinde ilk çağrı beklemeye alınır, ikinci çağrı aktif hale gelir. İki görüşme arasında geçiş yapmak isterseniz, tuşuna basın, sonra Çağrıyı değiştir'i seçin. Bir çağrıdan diğerine her geçişinizde, aktif çağrı beklemeye alınır ve beklemedeki çağrı aktif hale getirilir. Bir konferansa yeni bir arayanı dahil etmek için  $($ <sup>o $K$ </sup> $)$  tuşuna basın ve Konferans'ı seçin.

• ve aktif çağrı sona erdirildiğinde, gelen çağrınızın zili çalar.

## *Notlar:*

*- Aynı zamanda gelen çağrıyı da cevaplamak isterseniz, tuşuna basın; reddetmek için tuşuna basın***.**

*'Meşgul' durumda yönlendirme işlevini aktif hale getirmişseniz, (bkz. ["Yönlendirme" sayfa 33](#page-34-0)), ikinci çağrıları almazsınız çünkü hat meşgul olduğunda her zaman yönlendirilirler.*

## Üçüncü çağrıyı yanıtlama

## *Aboneliğe bağlı*

Bir görüşme sürerken ve bir çağrınız da beklemede üçüncü bir çağrıya çevap verebilirsiniz. Telefon bir uyarı verir. Üçüncüye cevap vermeden önce çağrılardan birini sona erdirebilir veya arayan tarafı konferansa davet edebilirsiniz (aşağıya bakın). Bu servis, biri aktif, diğeri ise beklemede olmak üzere, aynı anda iki çağrı ile sınırlıdır.

ikinci çağrı reddedildiğinde

## Konferans Çağrısı

#### *Aboneliğe bağlı*

Art arda çağrılar yaparak konferansı 87 aktif hale getirebilir veya birden fazla konterans aktu naie getirebili veya birlicin razia<br>**çağrıdan meydana getirebilirsiniz.** Açık Çağrı Aktarma Aynı anda en çok beş kişi katılabilir ve konferansı tusuna basarak sona erdirebilirsiniz. Bu noktada, çağrıların tümünün bağlantısı kesilir. Art arda çağrı yapmak için önce konferansın ilk numarasını kullanarak normal bir çağrı yapın. İlk üye hatta geldiğinde, yukarıdaki ["İkinci bir çağrı yapma"](#page-69-0) bölümünde açıklandığı şekilde ikinci çağrıyı yapın. İkinci çağrı da bağlandığında  $(OK)$  tuşuna basıp Konferans'ı seçin. Beş üye bağlanana kadar yukarıdaki işlemi tekrar edin.

Konferans sırasında gelen çağrı olursa ve konferansta beşten az kişi varsa,  $\overline{X}$  tusuna basarak bu yeni çağrıyı kabul edebilirsiniz. Arayanı konferansa eklemek için  $(0K)$  tuşuna tekrar basın ve Konferans'ı seçin. Beş üye bağlıyken devam eden bir konferans sırasında gelen bir çağrı olursa, bu yeni gelen çağrıya cevap verebilirsiniz, ancak konferansa dahil edemezsiniz. Bir konferans sırasında Konferansa katılanlar seceneklerine erismek için (OK)

tuşuna basın. Konferansa katılanlardan birinin bağlantısını kesmek için Katılımcı sil'i seçip OK tuşuna basarak onaylayın veya sadece o katılımcıyla özel görüşme yapmak için Özel görüşme'yi seçin (öteki üyeler beklemeye alınır).

## *Aboneliğe bağlı*

Bir aktif, bir de beklemede olan çağrıya bağlanabilirsiniz. Aktarım tamamlandığında bağlantınız kesilir. Çağrı sırasında  $(\alpha k)$  tuşuna basın, Aktar'ı seçin ve  $($ o $k)$  tuşuna basın.

*Bu işlev, çağrıyı kabul etmenizden sonra yapılan Yönlendirme işlevinden farklıdır (bkz. [sayfa 33\)](#page-34-0).*
# Uyarılar

## Radyo dalgaları

Cep telefonunuz **düşük güçte radyo dalgaları yayan ve alan bir araçtır**. Çalışır durumdayken, radyo dalgaları alır ve gönderir. Radyo dalgaları ses veya veri sinyallerini telefon şebekesine bağlı bir ana istasyona taşır. Telefonunuzun aktarım gücünü şebeke kontrol eder.

- Bu kılavuzda açıklanan GSM telsiz telefon GSM 900 ve GSM 1800 bandında çalışır.
- Aktarım gücünü GSM şebekesi denetler (0,01 2 vat).
- Telefonunuz, ilgili tüm güvenlik standartlarına uygundur.
- Telefonunuzun üzerindeki CE işareti, Avrupa elektromanyetik uyumluluğuna (Ref. 89/336/ EEC) ve düşük voltaj yönergelerine (Ref. 73/ 23/EEC) uygun olduğunu gösterir.

Cep telefonunuzun **sorumluluğu** size aittir. Kendinize, başkalarına veya telefona bir zarar gelmemesi için tüm güvenlik yönergelerini okuyun, uygulayın ve telefonunuzu ödünç verdiğiniz kişilere de anlatın. Ayrıca, telefonunuzun sizden izinsiz kullanılmaması için:

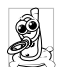

Telefonunuzu güvenli bir yerde tutun ve küçük çocukların ulaşabileceği yerlere koymayın.

PIN kodunuzu yazmayın. Bunun yerine, aklınızda tutmaya çalışın.

Uzun sure kullanmayacaksanız, telefonu kapatın ve pilini çıkartın.

Telefonu satın aldıktan sonra PIN kodunu değiştirmek ve arama kısıtlama seçeneklerini aktif hale getirmek için Güvenlik menüsünü kullanın.

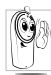

Telefonunuzun tasarımı ilgili tüm kanun ve düzenlemelere uygundur. Ancak, telefonunuz diğer elektronik cihazlarla manyetik etkileşime girebilir. Sonuç olarak,

cep telefonunuzu evde ve yolda kullanırken **yerel uygulamalara ve düzenlemelere** uymanız gerekir. **Cep telefonlarının araçlarda ve uçaklarda kullanımına ilişkin düzenlemelere uyulması şarttır.**

Bir süredir, cep telefonu kullanan kişilerde sağlık açısından bazı tehlikelerin bulunduğuna dikkat çekilmektedir. GSM teknolojisi dahil, radyo dalgaları teknolojisi üzerinde yapılan araştırmalar incelenmiş ve güvenlik standartları, radyo dalgası enerjisine maruz kalmaya karşı koruma sağlayacak şekilde düzenlenmiştir. Cep telefonunuz **ilgili tüm güvenlik standartlarına** ve Radyo Cihazı ve Telekomünikasyon Terminal Cihazı Yönergesi 1999/5/EC'ye uygundur.

### Telefonunuzu

Yeterli düzeyde korunmamış olan veya **hassas elektronik cihazlar** radyo dalgası enerjisinden etkilenebilir. Bu etkiler kazalara yol açabilir.

**Uçağa** binerken ve/veya telefonu bagajınıza koyarken: Telefonunuzu kapatın. Çünkü cep telefonlarının uçaklarda kullanılması uçak sistemleri için tehlikeli olabilir, cep telefonu şebekelerinde sorunlara yol açabilir ve yasalara aykırı olabilir.

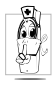

**Hastanelerde**, kliniklerde, diğer sağlık kuruluşlarında ve **tıbbi** cihazların bulunduğu  $\mathbb{R}$  yerlerde cep telefonunuzu kapatın.

# Her zaman telefonunuzu kapatın ve pili çıkarmayın

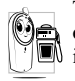

Tehlikeli **patlayıcı madde bulunan ortamlarda** (örneğin, benzin istasyonlarında, havasında metal tozu gibi

maddelerin bulunduğu ortamlarda) cep telefonunuzu kapatın.

- Yanıcı madde taşıyan araçlarda (araç park halinde olsa dahi) veya likit gaz (LPG) ile çalışan araçlarda, önce aracın ilgili güvenlik kurallarına uygun olup olmadığını kontrol edin.
- Radyo dalgaları yayan cihazların kapatılması gereken ortamlarda (örneğin, taş ocaklarında veya patlayıcı konusu ile ilgili işlemlerin yapıldığı ortamlarda) cep telefonunuzu kapatın.

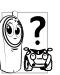

Aracınızda kullanılan **elektronik cihazların** radyo dalgası enerjisinden etkilenip etkilenmediğini öğrenmek için aracın üreticisine danışın.

# Kalp cihazı kullananlar

### Bir **kalp cihazı kullanıyorsanız**:

- Cep telefonu açıkken, kalp cihazınızı etkilememesi için telefonu cihazdan az 15 cm. uzakta tutun.
- Telefonu göğsünüzdeki cepte taşımayın.
- Telefonu kullanırken, olası bir etkileşimi önlemek için kalp cihazının bulunduğu taraftaki değil aksi taraftaki kulağınıza götürün.
- Kalp cihazınızın etkilendiğinden şüphelenirseniz telefonunuzu kapatın.

### İşitme cihazı kullananlar

Bir **işitme cihazı** kullanıyorsanız, doktorunuza ve işitme cihazınızın üreticisine başvurarak cihazın cep telefonundan etkilenip etkilenmeyeceğini öğrenin.

### İyi bir performans için

**Telefonunuzun performansını arttırmak**, radyo dalgası enerjisi yayılımını azaltmak, **pil tüketimini azaltmak ve güvenli bir kullanım sağlamak için aşağıdaki yönergelere uyun:**

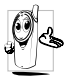

Telefonun iyi düzeyde ve memnun edici bir şekilde çalışması için telefonu normal kullanım koşullarında kullanmanız (ahizesiz kullanımda veya bu modun aksesuarlarıyla birlikte kullanılmadığı durum) önerilir.

- Telefonunuzu aşırı sıcağa maruz bırakmayın.
- Telefonu iyi koruyun. Yanlış bir kullanımda Uluslararası Garantisi sona erer.
- Telefonun herhangi bir sıvının içine girmemesine dikkat edin; telefon ıslanırsa, kapatın, pilini çıkarın ve tekrar kullanmadan önce 24 saat boyunca kurumasını bekleyin.
- Telefonu yumuşak bir bezle silerek temizleyin.

• Çağrı yapmak veya gelen çağrıyı cevaplamak aynı miktarda pil tüketir. Ancak, cep telefonu sabit biçimde hazır modunda tutulduğunda daha az enerji harcar. Telefon hazır modundayken, siz de yoldaysanız, telefon sürekli olarak değişen yer bilgisini şebekeye iletmek için belirli miktarda bir enerji tüketir. Aydınlatmayı daha kısa süre yanık kalacak şekilde ayarlamak ve menülerde gereksiz yere dolaşmamak da pilin görüşme veya bekleme sürelerinin artmasına yardımcı olacaktır.

### Pil hakkında görüntülenen bilgiler

- Telefonunuz şarj edilebilir bir pil ile çalışır.
- Yalnızca belirtilen şarj cihazını kullanın.
- Pili yakmayın.
- Pilin şeklini bozmayın veya açmayın.
- Metal nesnelerin (örneğin, cebinizdeki anahtarlar) pilin temas noktalarına değerek kısa devre yapmasını engelleyin.
- Aşırı sıcağa (>60° C) ve neme maruz bırakmayın veya yakıcı madde bulunan ortamlarda tutmayın.

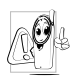

Sadece Philips Orijinal Aksesuarları kullanın, başka aksesuarlar kullanıldığında telefonunuza zarar gelebilir ve Philips telefonunuz ile ilgili tüm garantiler geçersiz olur.

Zarar gören parçalar yerine hemen yetkili bir teknisyen tarafından Orijinal Philips parçaları takılmalıdır.

# Araba kullanırken telefonunuzu kullanmayın

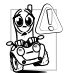

Dikkati dağıtır ve bu da tehlikeli durumlara neden olabilir. Aşağıdaki yönergelere uyun:

Tüm dikkatinizi aracınızı sürmeye verin. Telefonu kullanmadan önce aracınızı yolun dışına park edin.

Araba kullanırken GSM telefonu kullandığınız ülkelerdeki yerel düzenlemelere saygılı olun.

Telefonunuzu bir araç içinde kullanmak istiyorsanız, elleriniz kullanmadan görüşme yapabilmeniz için tasarlanmış olan ahizesiz araç kitini takın, ancak yine de tüm dikkatinizi aracı kullanmaya verin.

Telefonunuzun ve araç kitinin araç içindeki hava yastıklarını veya bunun gibi diğer güvenlik donanımını engellemeyeceğinden emin olun.

Bazı ülkelerde, telefona gelen çağrıları aracın farlarını yakarak veya kornasını kullanarak bildiren bir uyarı sistemi kullanmak yasaktır. Yerel düzenlemeleri kontrol edin.

### EN 60950 Norm

Sıcak havalarda veya uzun süre güneşe maruz kalırsa (örneğin, bir pencere arkasında veya ön cam gerisinde), telefonunuzun kutusu, özellikle de metal kısımlar oldukça ısınabilir Böyle durumlarda, telefonunuzu alırken çok dikkatli olun, ayrıca 40° C'nin üzerinde bir çevre sıcaklığında da kullanmaktan kaçının.

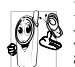

Paket malzemelerinin, ambalajların, işe yaramayan pillerin ve eski telefonların atılması konusunda yerel düzenlemelere uyun ve lütfen geri dönüşüm sistemlerinde kullanılmasını sağlayın.

Philips, pili ve ambalajı, atık maddelerin geri dönüşüm sistemlerine verilmesini, uygun yerlere gönderilmesini teşvik etmek üzere tasarlanmış standart simgelerle işaretlemiştir.

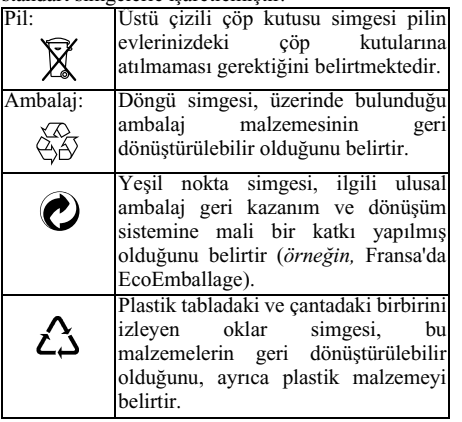

# Sorun giderme

# **SORUN ÇÖZÜM**

Telefon açılmıyor Pili çıkarın ve yeniden takın (bkz. [sayfa 9\)](#page-10-0). Pil göstergesinin yanıp sönmesi durana kadar pili şarj edin. Son olarak, sari cihazının fişini çekin ve cep telefonunu açmayı deneyin.

Açıldığında ekranda BLOKE ifadesi görüntüleniyor

Başka birisi telefonunuzu kullanmayı denemiş, PIN kodunu ve kilit açma kodunu (PUK) bilememiştir. Servis sağlayıcınıza başvurun.

Şebeke bağlantısı ve sinyal qücü göstergeleri görüntülenmiyor

Tuşlara basıldığında ekranda herhangi bir değişiklik olmuyor (veya değişiklik çok yavaş

oluyor)

Şebeke ile bağlantı kurulamıyor. Radyo dalgalarının erişemediği bir ortamdasınız (bir tünelde veya yüksek binalar arasında) ya da şebekenin kapsama alanı dışındasınız. Başka bir yerden deneyin veya şebeke ile ilgili yardım/bilgi almak için şebeke operatörünüze başvurun.

Çok düşük ısılarda ekrandaki değişiklikler daha yavaş olur. Bu normal bir durumdur ve telefonun çalışmasını etkilemez. Telefonu daha sıcak bir ortama götürün ve yeniden deneyin.

Başka durumlarda, lütfen telefonu satın aldığınız yere başvurun.

Telefonunuz hazır moduna gitmiyor

Telefonunuz gelen çağrıların telefon numaralarını göstermiyor

Metin mesajları gönderemiyorsunuz

JPEG resimlerini alamıyor ve/veya depolayamıyorsunuz

Resim çok büyükse veya uygun dosya biçimine sahip değilse, cep telefonunuz bunu kabul etmeyebilir. Bu konu hakkında ayrıntılı bilgi için bkz. [sayfa 59](#page-60-0).

telefonu yeniden açın.

bağlıdır. Şebeke arayan kişinin numarasını göndermezse, telefon bunun yerine Özel numara ifadesini görüntüler. Bu konu hakkında ayrıntılı bilgi için lütfen operatörünüze başvurun.

Bazı şebekeler başka şebekelerle mesaj alışverişini desteklemez. Bu konu hakkında ayrıntılı bilgi için lütfen operatörünüze

başvurun.

tuşunu basılı tutun veya telefonu kapatın, SIM kartın ve pilin doğru takılıp takılmadığını kontrol edin ve Bu islev sebekeye ve aboneye Pil şarj edilirken, pil göstergesindeki çubuklar görünmüyor ve dış kısmı yanıp sönüyor

Pili şarj ettiğiniz ortamdaki ısı 0° C altına düşmemeli, 50° C'nin üzerine de çıkmamalıdır.

Başka durumlarda, lütfen telefonu satın aldığınız yere başvurun.

Tüm çağrıları alabilmeniz için "Koşullu yönlendirme" ve vönlendirme" işlevlerinin hiçbiri aktif durumda olmamalıdır (bkz. [sayfa 33](#page-34-0)). Bu şebekeye ve aboneliğe bağlı olan işlev aşağıdaki göstergelerden birini görüntüleyebilir:

 koşulsuz olarak numaraya yönlendirme

**koşulsuz** olarak sesli mesaj kutusuna yönlendirme

Tüm çağrıları aldığınızdan emin değilsiniz.

Menüdeki bir işlevi kullanmaya çalışırken, cep telefonunda "izinsiz" ifadesini görüntüleniyor.

Ekranda "SIM hatası" ifadesi görüntüleniyor

Ekranda "IMSI hatası" ifadesi görüntüleniyor Ekranda "SIM kartı takın" ifadesi görüntüleniyor

Bazı islevler sebekeye bağlıdır. Bunlar yalnızca şebeke veya aboneliğiniz tarafından destekleniyorsa kullanılabilir. Bu konu hakkında ayrıntılı bilgi için lütfen operatörünüze başvurun.

SIM kartın doğru şekilde yerleştirildiğinden emin olun (bkz. [sayfa 9\)](#page-10-1). Sorun devam ederse, SIM kart zarar görmüş olabilir. Operatörünüze başvurun.

Bu sorun aboneliğinizle ilgilidir. Operatörünüze başvurun.

SIM kartın doğru şekilde yerleştirildiğinden emin olun (bkz. [sayfa 9\)](#page-10-1). Sorun devam ederse, SIM kart zarar görmüş olabilir. Operatörünüze başvurun.

**Telefonunuz** arabanızın içinde düzgün çalışmıyor

Arabalarda pek çok metal kısım vardır ve bunlar telefonun çalışmasını etkileyebilecek

elektromanyetik dalgaları emerler. Araç kiti ile birlikte size bir de harici anten verilir, bu kiti kullandığınızda<br>ellerinizi kullanmadan kullanmadan telefonla konuşabilirsiniz.

*Araba kullanırken telefonla görüşmenin yasak olup olmadığını öğrenmek için yerel yetkililere danışmanız gerekir.*

# Philips orijinal aksesuarları

# Çakmak Kablolu şarj cihazı 12-24V

 Siz telefonunuzu kullanırken pilini şarj eder. Hemen hemen tüm araç içi elektrik çıkışlarına bağlanabilir.

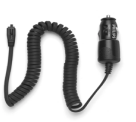

# Ahizesiz kitleri

*Bazı ülkelerde, araç kullanırken telefonla görüşmek yasaktır. Araç kitinin araç içine güvenli ve sorunsuz bir şekilde takılması için yetkili bir uzmanı çağırmanızı öneririz.*

### **Kompakt HF araç kiti**

Philips cep telefonunuzun,<br>
yerlesik mikrofon ve mikrofon ve<br>mikrofon taşınabilir mikrofon<br>
kullanılarak ahizesiz kullanılarak

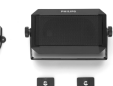

modunda çalışması için tasarlanmıştır.

- Yapmanız gereken tek şey kompakt HF araç kitinin kablosunu güç kaynağına bağlamaktır.
- Kullanımı kolay ahizesiz kullanım sağlayan araç kiti, cep telefonunuzun pilini şarj ederken dahi iyi bir ses kalitesi sunar.

#### **Ahizesiz kullanım sağlayan HF kulaklıklı mikrofon setleri**

• HF kulaklıklı mikrofon seti; bir vöntem sunan cevap düğmesi sayesinde tuş takımını<br>n gelen bir kullanmadan g<br>cağrıvı sadece

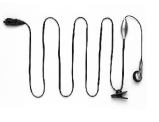

çağrıyı sadece bu düğmeye basarak cevaplarsınız. Hazır modundayken bu düğmeye uzun bir şekilde basıldığında, sesli arama fonksiyonu aktif hale gelir.

• Lüks HF kulaklıklı mikrofon seti, normal kulaklığın boyanmış, yüksek kaliteli metalik görünüme sahip olan çeşididir.

#### Taşıma çantası

Telefonu vuruk ve çiziklerden korur. Kemer klipsi telefonu taşımayı kolaylaştırır.

*Philips telefonunuzun performansını en üst seviyede tutmak ve garanti kapsamında olmak için her zaman, telefonunuzla birlikte çalışacak biçimde özel olarak tasarlanmış Philips Orijinal Aksesuarlarını satın alın. Philips Tüketici Elektronik Ürünleri, onay verilmemiş aksesuarların kullanımından doğacak zararlardan sorumlu tutulamaz. Philips Telefonunuzu satın aldığınız yerden Philips Orijinal Aksesuarlarını isteyin.*

# Uyumluluk bildirimi

Biz, **Philips France Cep Telefonu İş Geliştirme Takımı Route d'Angers 72081 Le Mans cedex 9** FRANSA

sorumluluğu tarafımıza ait olmak üzere bu bildirim konusu

**Philips 330 CT 3308** Cellular Mobile Radio GSM 900/GSM 1800 TAC: 351645

aygıtının aşağıdaki Standartlara uygunluğunu onaylarız:

**EN 60950, EN 50360 ve EN 301 489-07 EN 301 511 v 7.0.1**

İşbu belge ile ilgili tüm temel yayın testlerinin yapıldığını ve yukarıda adı geçen ürünün 1999/5/EC Yönergesi'nde belirtilen temel koşullara uygun olduğunu onaylarız.

10(5) sayılı maddede sözü edilen ve 1999/5/EC Yönergesinin Ek V belgesinde ayrıntılı olarak açıklanan uyumluluk değerlendirme işlemleri, aşağıdaki Kuruluşun katılımıyla 3.1 ve 3.2 maddelerine bağlı olarak yerine getirilmiştir: **BABT, Claremont House, 34 Molesey Road, Waltonon-Thames, KT12 4RQ, UK** Belirleme işareti: **0168** Yukarıdaki cihazla ilgili teknik belgeler şu adreste bulunur:

**Philips France Cep Telefonu İş Geliştirme Takımı Route d'Angers 72081 Le Mans cedex 9** FRANSA

Le Mans, 27.02.03

### **Jean-Omer Kifouani**

Kalite Müdürü

*Philips ürününüz doğru biçimde çalışmıyorsa veya arızalıysa, lütfen telefonunuzu aldığınız yere veya Philips Ulusal Hizmet Merkezi'ne geri götürün. Başka bir ülkede bulunurken servise gereksinim duyarsanız, o ülkede bulunan Philips Müşteri Hizmetleri Masası'ndan yetkili satıcıların adreslerini temin edebilirsiniz.*